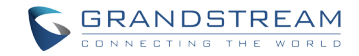

# **DP720/DP750** DECT IP Phone For Home & Office

# Grandstream Networks, Inc.

126 Brookline Ave, 3rd Floor Boston, MA 02215. USA Tel : +1 (617) 566 - 9300 Fax: +1 (617) 249 - 1987

**www.grandstream.com**

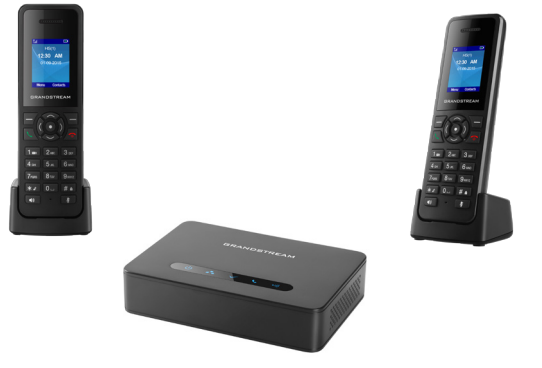

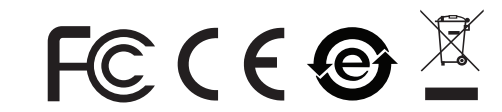

For Warranty and RMA information, please visit www.grandstream.com

# Quick Start Guide

# **Content**

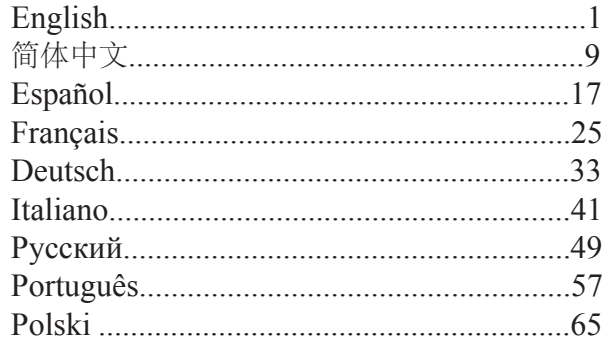

The DP720/DP750 is not pre-configured to support or make emergency calls to any type of hospital, law enforcement agency, medical care unit ("Emergency Service(s)") or any other kind of Emergency Service. You must make additional arrangements to access Emergency Services. It is Your responsibility to purchase SIP-compliant Internet telephone service, properly configure the DP720/DP750 to use that service, and periodically test your configuration to confirm that it works as You expect. If You do not do so, it is Your responsibility to purchase traditional wireless or landline telephone services to access Emergency Services.

GRANDSTREAM DOES NOT PROVIDE CONNECTIONS TO EMERGENCY SERVICES VIA THE DP720/DP750. NEITHER GRANDSTREAM NOR ITS OFFICES, EMPLOY-EES OR AFFILIATES MAY BE HELD LIABLE FOR ANY CLAIM, DAMAGE, OR LOSS, AND YOU HEREBY WAIVE ANY AND ALL SUCH CLAIMS OR CAUSES OF ACTION ARISING FROM OR RELATING TO YOUR INABILITY TO USE THE DP720/DP750 TO CONTACT EMERGENCY SERVICES, AND YOUR FAILURE TO MAKE ADDITIONAL ARRANGEMENTS TO ACCESS EMERGENCY SERVICES IN ACCORDANCE WITH THE IMMEDIATELY PRECED-ING PARAGRAPH.

# **PRECAUTIONS**

- Do not attempt to open, disassemble, or modify the device.
- Do not use a third party power adapter.
- Do not expose the device to temperatures outside the range of -10 °C to 50 °C (14F to 122F).
- Do not expose the DP720/DP750 at environments outside of the humidity range of 10-90% RH (non-condensing).

# **DP720 PACKAGE CONTENTS**

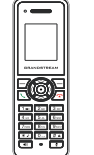

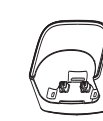

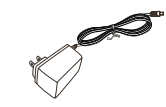

1x Handset

1x DP720 Charge Station 1x 5V Power Adapter

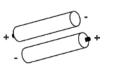

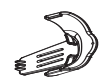

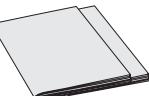

2 x Rechargeable **Batteries** 

1x Handset Belt Clip

1x Quick Start Guide 1x GPL Statement

# **DP750 PACKAGE CONTENTS**

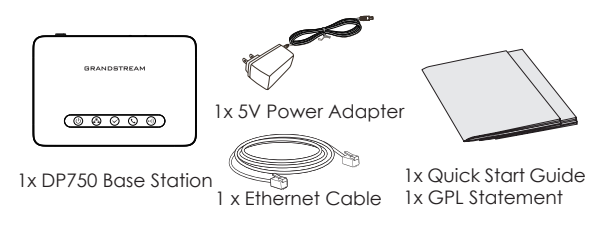

# **OVERVIEW**

Grandstream DECT handset & base station DP7XX series offers a comprehensive line of affordable VoIP solutions based on Grandstream's innovative technology. The DECT series offers home and office IP Telephony users' flexibility, mobility, HD audio quality, rich functionalities, interoperability with the leading 3rd party VoIP providers, and a variety of auto-provisioning with most ITSPs (Internet Telephony Service Providers).

**Important:** The DP750 base station acts as a DECT Gateway that handles up to 5 DP720 (handset) and up to 10 SIP accounts per system, up to 10 lines per handset.

# **SETTING UP THE DP750**

Please refer to the following steps to set up the DP750.

#### **With PoE:**

• Connect the network socket on the back of the unit to the RJ-45 socket of a PoE Network Switch using the network cable provided or 3rd party network cable.

#### **Without PoE:**

• Connect the network socket on the back of the unit to the network connection socket using the network cable provided or 3rd party network cable.

• Plug the power supply plug into a power source socket. Plug the microUSB connector into the related socket at the back of the unit.

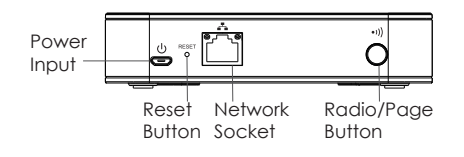

# **Setting up the DP720**

## **Charging Station:**

Plug the power supply plug into a power source socket to start using the charging station.

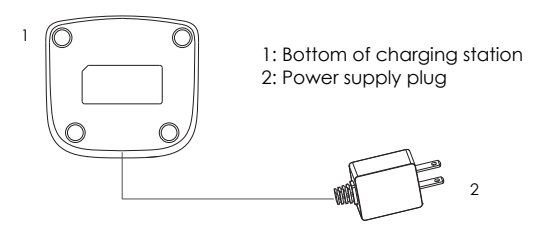

# **Handset:**

- Open the battery compartment (see below).
- Insert the batteries with correct polarity (+ and -).
- Close the battery compartment.
- Please charge the batteries fully before using the handset for the first time.

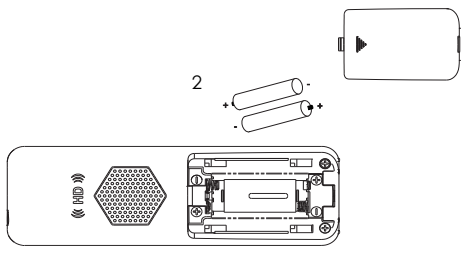

3 1: Battery compartment cover

1

- 2: Batteries
- 3: Rear of handset

# **Register DP720 to DP750**

Please refer to below illustration when following the instruction. Pairing DP720/DP750 has to be operated within specific time windows.

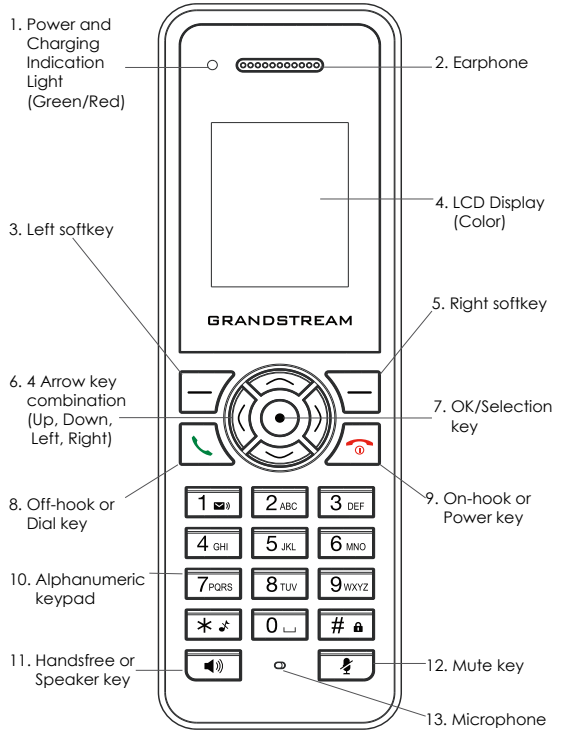

#### **DP750 Operation:**

There are two ways to bring up the radio registration session:

 1. Power on DP750, wait for it to boot up and for the right side *Radio* icon to start blinking.

#### *OR*

 2. Press and hold the *Radio/Page* button for 7 seconds until the *Radio* icon starts blinking.

#### **DP720 Operation:**

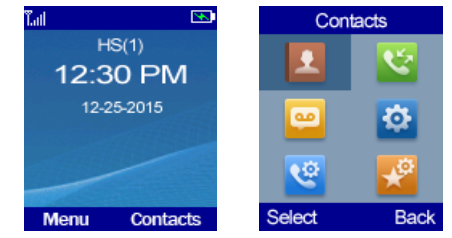

- 1. Press *On-hook/Power* key to power on the DP720.
- 2. Press "Menu"*(left softkey)* to bring up operation menu.
- 3. Press *Arrow(Up, Down, Left, Right)* keys to move the cursor to "Settings" icon, then press "Select"*(left softkey)*.
- 4. Navigate to "Registration", then press "Select"*(left softkey)*.
- 5. Navigate to "Register", then press "Select"*(left softkey)* while the DP750 *Radio* icon is blinking.
- 6. Select "*BaseX*" (X=1-4) corresponding to the desired base station DP750, then press "Subscribe"*(left softkey)* to register.
- 7. The DP720 will search for nearby base stations and will display the RFPI code of the discovered DP750.
- 8. Press "Subscribe"*(left softkey)* to pair with the displayed DP750.
- 9. The DP720 will display *"Easy Pairing"* on the LCD and play an audible buzz when successful. Then it will return to the home screen displaying the handset name and number assigned by the registered base station.

#### **NOTE:**

Please make sure the DP750 Radio icon is blinking before pressing "Subscribe"(left softkey) in Step 6. If the DP750 Radio icon is not blinking, please refer to the DP750 operation steps above.

# **DP750 Web CONFIGURATION**

When the DP750 **Network** icon shows a solid blue light (meaning the network is ready), the user can configure the DP750 by navigating to its IP address via browser.

If a DP720 is successfully paired with the DP750, the user can obtain the IP address of the DP750 as follows.

#### **Steps to obtain DP750 IP address via paired DP720:**

- 1. Press "Menu"*(left softkey)* to bring up operation menu.
- 2. Press *Arrow(Up, Down, Left, Right)* keys to move the cursor to "Setting" icon, then press "Select"*(left softkey)*.
- 3. Press Up arrow key to navigate to "Info", then press "Select".
- 4. The LCD screen will display information about the DP720. Using *Arrow* keys, move the cursor down to view the IP address of the DP750
- 5. Type the IP address of DP750 into the browser.
- 6. The default username and password for administrator are "admin" and "admin".

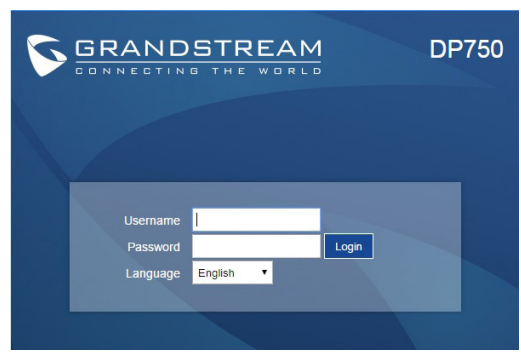

# **NOTE:**

Following information required to configure DP750:

- *IP address, subnet mask and gateway IP if using static IP (default via DHCP).*
- *SIP server and/or Outbound Proxy FQDN or IP address.*
- *User(subscriber) information: User ID, Authentication ID, Password, etc.*
- *DP750 supports "Plug-n-Call" if the ITSP (Internet Telephony Service Provider) provides automatic provisioning service. Please ensure the DP750 has an internet connection (either DHCP or static IP on an internet ready network) if the feature is enabled. It will be configured automatically by remote servers of the ITSPs when powering up the DP750.*
- *Please contact your ITSPs for additional settings that may be necessary to configure the DP750.*

Please download the User Manual and check out the FAQ for more detailed instructions: *http://www.grandstream.com/products*

This product is covered by one or more of the U.S. patents (and any foreign patent counterparts thereto) identified at www.cmspatents.com.

DP720/DP750不预设对医院,执法 机构,医疗中心(急救服务)以及各种 紧急服务的紧急通话服务。用户必须 自行设定紧急通话功能。用户必须自 行购买SIP兼容的网络电话服务,正确 的设定DP720/DP750使用该服务, 并定期测试您的配置以确保DP720/ DP750如预期工作,否则请购买传统 无线或有线电话服务来拨打紧急通话。 Grandstream Networks 公司的 DP720/DP750不支持紧急通话服 务。Grandstream Networks 公司、 其管理者和员工以及其相关机构对 此所造成的任何索赔、损失或者损 害都不负有任何法律追究责任。在 此,您将无权对任何以及所有由于 无法通过DP720/DP750拨打紧急电 话以及没有遵照前段文字描述而造 成紧急通话失败的事件提出诉讼。

注意事项

. 请不要打开、拆卸或修改该设备.

. 请不要使用第三方的电源适配器.

. 请不要在超出-10至50摄氏度的环境下使用此设备.

. 请不要将DP720/DP750暴露在超出相对湿度10-90%范围外的环 境中.

DP720设备包装清单

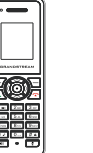

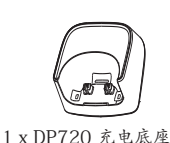

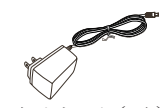

5V 电源适配器(1个)

1 x 手柄

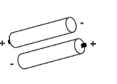

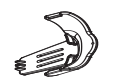

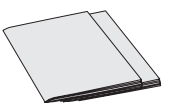

2 x 可充电电池

1 x 手柄腰带扣

快速安装手册(1本) GPL 许可证 (1本)

DP750设备包装清单

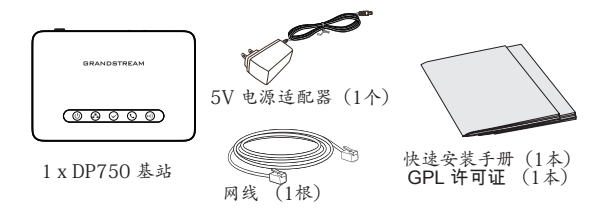

 $\sim$ 9 $\sim$   $\sim$ 10 $\sim$ 

# 产品概览:

潮流网络DECT手柄/基站DP7XX系列,基于潮流网络先进的技术, 提供了综合线路的经济型VoIP解决方案。

DECT系列广泛适合用于家庭用户和办公用户,具有用户灵活性,移 动性,HD音频质量,丰富的功能,与领先的第三方VoIP供应商互操 作性, 以及与大多数ITSP (互联网电话服务提供商) 的各种自动配 置功能。

重要:DP750基站的作用如同DECT网关,每个系统能处理最多5台 DP720(手柄),10个SIP帐号和每台手柄最多10条线路。

#### 配置 DP750

请参考以下步骤来配置DP750.

#### 使用PoE:

• 使用随盒网线或第三方网线连接设备背后的RJ-45网口到PoE网络 交换机上。

#### 不使用PoE:

• 使用随盒网线或第三方网线连接设备背后的RJ-45网口到网络端口 上。

• 将电源插入电源插座上,将电源另一端的microUSB接入设备背口 的microUSB电源接口。

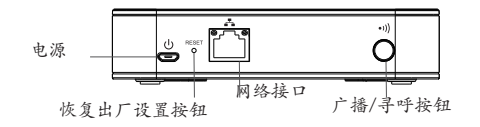

# 配置DP720

充电底座: 将电源接入电源插座上以使用充电底座。

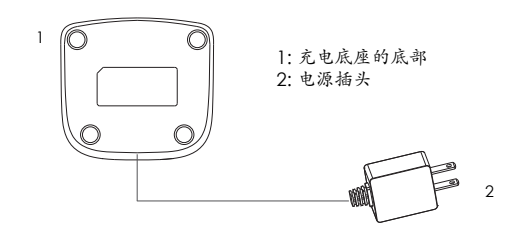

### 手柄**:**

- 打开电池盖(见下)。
- 按正确的电极(+和-)安放电池。
- 合上电池盖。
- 请在第一次使用手柄时将电池完全充满。

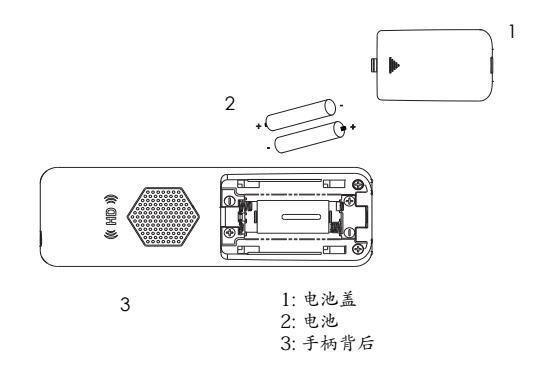

### 注册DP720到DP750上

请在阅读说明时参考以下解释。 配对DP720/750需要在特定的时间内操作。

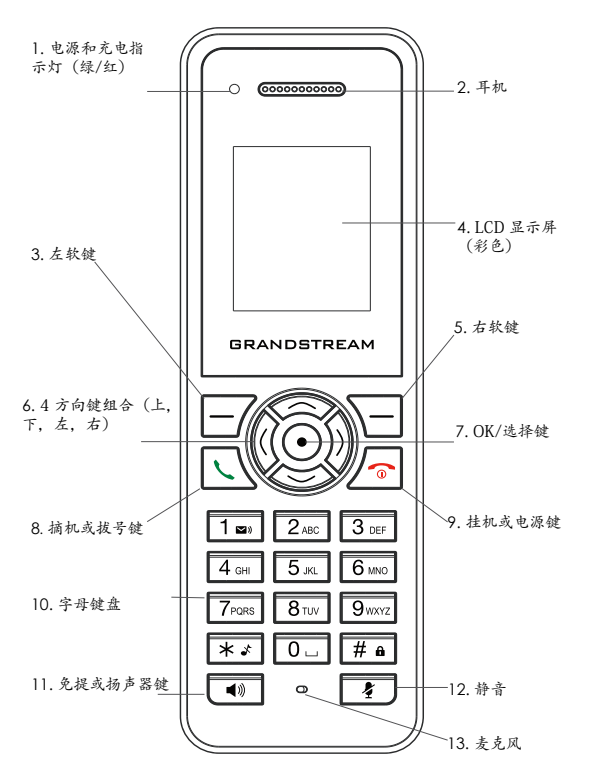

#### DP750 操作:

 $\frac{1}{4}$ 

 1. DP750接通电源,等待设备启动,机身右侧的广播图标开始闪烁。 或

2. 按住广播/寻呼按钮7秒直到机身上的广播图标开始闪烁。

#### DP720 操作:

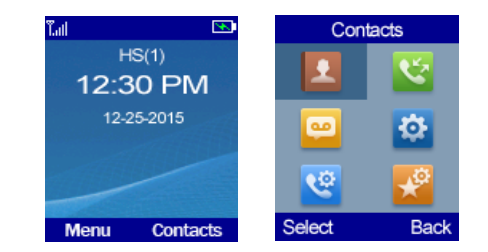

1. 按挂机/电源键使DP720开机. 2. 按"菜单"(左软键)以进入操作菜单。 3. 按方向键(上,下,左,右)以移动光标到"设置"图标上,然后按 下"选择"(左软键)。 4. 浏览到"注册",然后按"选择"(左软键)。 5. 浏览到"注册",然后按下"选择" (左软键), 此时DP750的广播 图标应在闪烁。 6. 选择想注册到的相应的"基站X" (X=1-4),然后按下"注册"( 左软键)。 7. DP720将搜索附近的基站,将显示发现的DP750的RFPI代码。 8. 按下"注册"(左软键)将注册到显示的DP750上。 9. DP720将在LCD屏上显示 "简单配对"和发出嗡嗡声以提示注册成 功。然后DP720会返回到主屏幕,显示所注册基站上设置的手柄名称和 号码。 备注:

请确保在第6步中按下"注册"(左软键)之前,DP750的广播图标是处 于闪烁状态的。如果不是,请参考之前的DP750操作步骤。

通过WEB浏览器配置DP750:

当DP750网络图标显示常亮的蓝色灯时(说明网络已就绪),用户 可以在浏览器上通过输入其IP地址进入配置DP750。

当DP720成功注册到DP750后,用户可以按以下的步骤获取到 DP750的IP地址。

#### 通过已注册的DP720来获取DP750的IP地址:

1. 按"菜单"(左软键),弹出操作菜单。 2. 按方向(上,下,左,右)键将光标移动到"设置"图标,然后 按"选择"(左软键)。 3. 按向上键导航到"信息",然后按"选择"。 4. LCD屏幕将显示有关DP720的信息。使用方向键移动光标,可以 找到DP750的IP地址。 5. 在浏览器中输入DP750的IP地址。 6. 看到下面的登录页面后, 使用默认用户名"admin"和密 码"admin"以配置DP750。

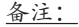

配置DP750需要以下信息:

*•* 如果使用静态IP,将需要IP地址,子网掩码和网关IP(默认使用 DHCP)

- SIP服务器和/或出局代理FQDN或IP地址.
- 用户(用户)的信息:用户ID,验证ID,密码等

*•* 如果ITSP(互联网电话服务提供商)提供自动配置服务,DP750 支持"随插即呼叫"。如果使用自动配置服务,请确保DP750具有 互联网连接(DHCP或静态IP互联网就绪)。它会自动通过的ITSP 的远程服务器在DP750通电启动时进行配置。

*•* 请联系您的ITSP询问可能需要的额外信息,以配置DP750。

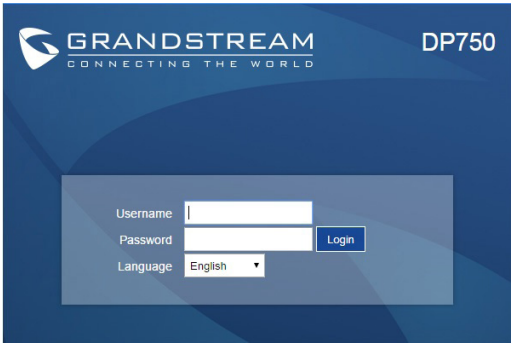

请下载用户手册和常见问题解答以获得更详细的配置说明: *http://www.grandstream.com/products*

本产品受一个或多个美国专利(和任何美国以外国家副本)保护,专利标识在 www.cmspatents.com。

El DP720/DP750 no está pre-configurado para transmitir llamadas de emergencia a ningún tipo de hospital, agencias del orden público, unidad de atención médica ("Servicio de Emergencia(s)") o cualquier otro tipo de servicio de emergencia. Usted debe hacer los arreglos necesarios para acceder a los servicios de emergencia. Es su responsabilidad la compra de un servicio SIP de telefonía por Internet con esta funcionalidad, configurar correctamente el DP720/DP750 para utilizar ese servicio, y periódicamente probar la configuración para confirmar que funciona como se esperaba. Si no lo hace, es responsable de comprar los servicios tradicionales de telefonía móvil o de línea fija para acceder a servicios de emergencia.

GRANDSTREAM NO PROVEE CONEXIONES A LOS SERVICIOS DE EMERGENCIA A TRAVÉS DEL DP720/ DP750. NI GRANDSTREAM NI SUS FUNCIONARIOS, EMPLEADOS O AFILIADOS PUEDE SER RESPONSABLE DE CUALQUIER RECLAMO, DAÑO O PÉRDIDA, Y USTED RENUNCIA A CUALQUIER Y TODOS LOS REC-LAMOS O CAUSAS DE ACCIÓN DERIVADA DE O EN RELACIÓN CON SU INCAPACIDAD DE USAR EL DP720/DP750 PARA PONERSE EN CONTACTO CON SERVICIOS DE EMERGENCIA, Y SU FALTA DE TOMAR MEDIDAS ADICIONALES PARA TENER ACCESO A SERVICIOS DE EMERGENCIA DE ACUERDO CON EL PARRAFO INMEDIATAMENTE ANTERIOR.

# **PRECAUCIONES**

- No intente abrir, desmontar o modificar el equipo.
- No utilice un adaptador de energía de terceros.
- No exponga el equipo a temperaturas fuera del rango de -10 °C to 50 °C (14F to 122F).
- No exponga el DP720/DP750 en entornos fuera del rango de humedad de 10-90% RH (Sin Condensación).

# **PAQUETE CONTENIDO DEL DP720**

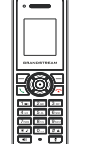

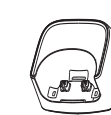

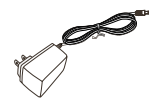

1x Auricular

1x Estación de Carga DP720

1x Adaptador de Energía 5v

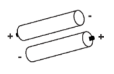

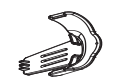

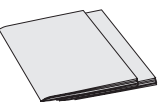

2 x Baterías Recargables

1x Cinturón Clip para Auricular

1x Guía de Inicio Rápido 1x Declaración GPL

# **PAQUETE CONTENIDO DEL DP750**

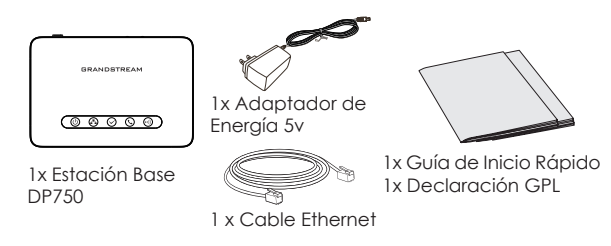

El teléfono Grandstream DECT y Estación Base Serie DP7XX ofrece una línea completa de soluciones de VoIP asequibles basados en tecnología innovadora Grandstream. La serie DECT ofrece a los usuarios de Telefonía IP tanto en hogar como oficina flexibilidad, movilidad, alta calidad de audio, importantes funcionalidades, interoperabilidad con los principales proveedores de VoIP y una variedad de auto-aprovisionamiento con la mayoría de los proveedores de servicio de internet (ITSPs).

**Importante:** La Estación Base DP750 actúa como una puerta de enlace DECT que maneja hasta 5 DP720 (Auricular), hasta 10 cuentas SIP por sistema y hasta 10 líneas por teléfono.

# **Configuración del DP750**

Por favor consulte los siguientes pasos para configurar DP750.

#### **Usando PoE:**

• Conectar un cable desde la parte posterior de la unidad al puerto RJ-45 de algún Switch PoE usando el cable de red suministrado en el paquete.

### **Sin usar PoE:**

• Conecte el cable de red en la parte posterior de la unidad y en algún punto de red, usando el cable de red suministrado en el paquete.

• Conecte el enchufe de alimentación en una toma de corriente. Enchufe el conector microUSB en la toma ubicada en la parte posterior de la unidad.

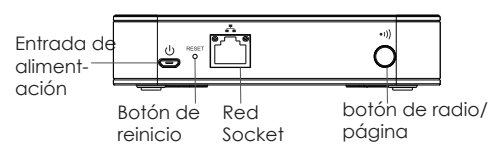

# **Presentación Configuración del DP720**

### **Estación de Carga:**

Conecte el enchufe de alimentación en una toma de la fuente de energía para empezar a utilizar la estación de caraa.

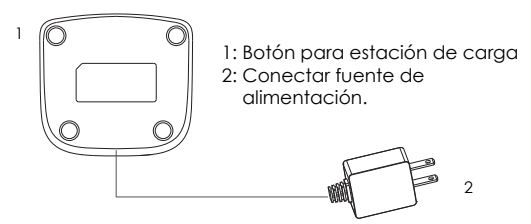

# **Auricular:**

- Abrir el compartimiento de la batería (vea abajo).
- Inserte las baterías con la polaridad correcta (+ y -).
- Cierre el compartimiento de la batería.
- Cargue las baterías completamente antes de usar el teléfono por primera vez.

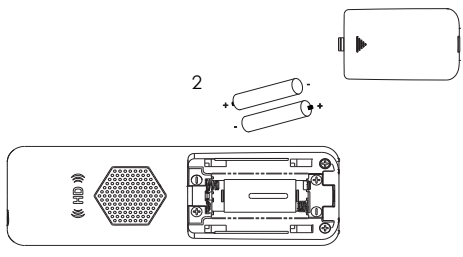

3 1: Tapa del compartimiento de la batería 2: Baterías 3: Parte posterior del teléfono

1

# **Registrar el DP720 al DP750**

Por favor verifique a continuación la las instrucciones. Para sincronizar el DP720/DP750 tiene que ser operado dentro de las ventanas de tiempo específicos.

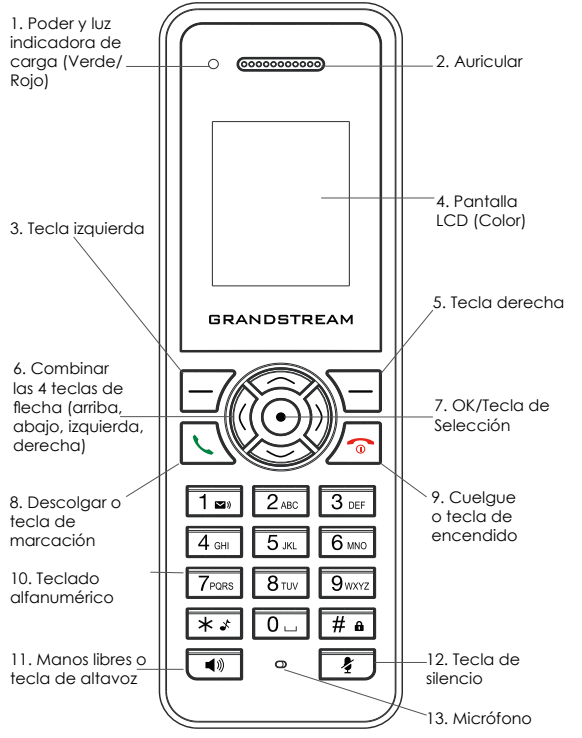

### **Operación del DP750:**

Hay dos formas de llevar a la sesion de registro de radio:

 1. Encienda el DP750, espere a que arranque y del lado derecho va encontrar el icono de *Radio* parpadeando para iniciar.

# *OR*

 2. Presione y mantenga el boton de *Radio/Page* por 7 segundos hasta que el icono de *Radio* empiece a parpadear.

#### **Operación del DP720:**

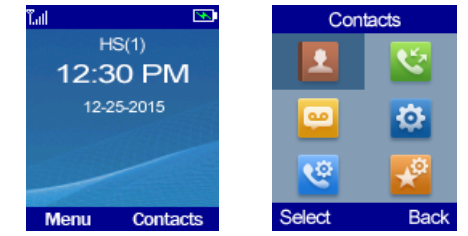

- 1. Presione *On-hook/Power* para encender el DP720.
- 2. Presione "Menu" *(tecla izquierda)* para abrir el menú de operación.
- 3. Presione *Flecha (Arriba, Abajo, Izquierda, Derecha)* para mover el cursor a "configuración" "Seleccione" *(tecla izquierda)*.
- 4. Navegar a "Registro", despues presione "Seleccionar".
- 5. Navegar a "Registro", despues presione "Seleccionar" mientras que el icono DP750 *Radio* parpadea.
- 6. Seleccione "BaseX" (X=1-4) correspondiente a la estación base DP750 deseada, después pulse "Subscribir" para registrar.
- 7. El DP720 buscará entonces bases cercanas y mostrará el código RFPI del DP750 descubierto.
- 8. Presione "Subscribir" *(tecla izquierda)* al mismo tiempo con el DP750 visualizado.
- 9. El DP720 mostrará "Emparejamiento sencillo" en la pantalla LCD y escuchara un sonido audible cuando sea exitoso. Luego volverá a la pantalla de inicio, que muestra el nombre del teléfono y numero asignado por la estación base registrada.

#### **NOTA:**

Por favor, asegúrese que el icono Radio del DP750 este parpadeando antes de presionar "Subscribir"(tecla izquierda) en el Paso 6. Si el icono de Radio no está parpadeando, por favor refiérase a los pasos anteriores de operación del DP750.

# **CONFIGURATION Web DP750**

Cuando el icono de **RED** muestra una luz azul fija (quiere decir que la red esta lista), el usuario puede configurar el DP750 usando su dirección IP en el navegador.

Si un DP720 está registrado con éxito en un DP715, el usuario puede obtener la dirección IP del DP750 como sigue.

#### **Pasos para obtener la dirección IP del DP750 desde el DP720 registrado:**

- 1. Presione "Menú"*(tecla izquierda)* para abrir el menú de operación.
- 2. Presione la tecla *Flecha (Arriba, Abajo, Izquierda, Derecha)* para mover el cursor hasta el icono de "Configuración", después presione "Seleccionar" *(tecla izquierda)*.
- 3. Presione la tecla flecha *Arriba* para navegar a "Info", despues presione "Seleccionar".
- 4. La pantalla LCD mostrará información sobre el DP720. Usando la tecla *Flecha*, mover el cursor hacia abajo para ver la dirección IP del DP750.
- 5. Escriba la dirección IP del DP750 en el navegador.

6. El nombre de usuario y contraseña por defecto para el administrador es "admin" y "admin".

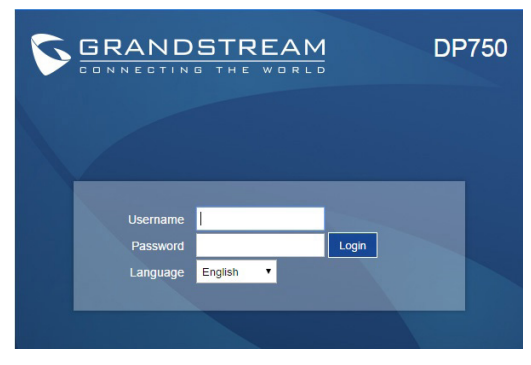

# **NOTA:**

*La siguiente información es requerida para configurar el DP750:*

- *Dirección IP, mascara de sub red y puerta de enlace IP si está usando IP estática (por defecto vía DHCP).*
- *Servidor SIP y/o Proxy de salida FQDN ó la dirección IP.*
- *Información de Usuario (registrado): ID de Usuario, ID de Autenticación, Contraseña etc.*
- *DP750 es compatible con "Plug-n-Call" si el ITSPs (Proveedor de Servicios de Telefonía e Internet) proporciona servicio de aprovisionamiento automático. Por favor asegúrese que el DP750 tenga conexión a internet (DHCP o IP estática en una red de internet) si la función esta activada. El ITSP se configura automáticamente por los servidores remotos al encender el DP750.*
- *Por favor póngase en contacto con su ITSP para opciones adicionales que puedan ser necesarias para configurar el DP750.*

Por favor, descargue el Manual del usuario y revisar la AYUDA para obtener instrucciones más detalladas: *http://www.grandstream.com/products* 

Le DP720/DP750 n'est pas préconfiguré pour prendre en charge ou acheminer les appels d'urgence adressés aux hôpitaux, organismes chargés de l'application de la loi, centres de soins médicaux (« service(s) d'urgence ») ou tout autre type de service d'urgence. Vous devez prendre des dispositions supplémentaires pour assurer l'accès aux services d'urgence. Il est de votre responsabilité de vous abonner à un service de téléphonie Internet conforme au protocole SIP, de configurer correctement le DP720/DP750 pour utiliser ce service, et de tester périodiquement votre configuration pour vous assurer qu'elle fonctionne comme prévu. Si vous ne le faites pas, vous devez vous abonner à un service de téléphonie sans fil ou fixe traditionnel pour accéder aux services d'urgence.

GRANDSTREAM NE FOURNIT PAS DE CONNEXIONS AUX SERVICES D'URGENCE VIA LE DP720/DP750. NI GRANDSTREAM, NI SES DIRIGEANTS, EMPLOYÉS OU SOCIÉTÉS AFFILIÉES NE PEUVENT ÊTRE TENUS RE-SPONSABLES POUR TOUTE RÉCLAMATION, TOUT DOMMAGE OU PERTE, ET VOUS RENONCEZ PAR LES PRÉSENTES À TOUTE RÉCLAMATION OU TOUT MOTIF D'ACTION EN JUSTICE DÉCOULANT OU LIÉ À VOTRE INCAPACITÉ D'UTILISER LE DP720/DP750 POUR CON-TACTER LES SERVICES D'URGENCE, ET TOUTE NÉGLI-GENCE DE VOTRE PART QUANT À PRENDRE DES DIS-POSITIONS SUPPLÉMENTAIRES POUR ACCÉDER AUX SERVICES D'URGENCE CONFORMÉMENT À L'ALINÉA PRÉCÉDENT.

# **PRÉCAUTIONS**

- Ne tentez pas d'ouvrir, de démonter ou de modifier l'appareil.
- N'utilisez pas un adaptateur de courant tiers.
- N'exposez pas cet appareil à des températures situées hors de la plage de -10 °C à 50 °C (14F - 122F).
- N'exposez pas le DP720 à des environnements où le niveau d'humidité est situé hors de la plage d'humidité suivante: 10 à 90 % HR (sans condensation).

# **CONTENU DE L'EMBALLAGE DP720**

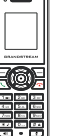

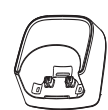

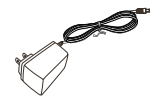

1x Station de Charge DP720 1x Combiné

1x Adaptateur d'alimentation 5V

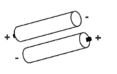

2 x piles rechargeables

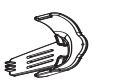

1x Clip Ceinture du Combiné

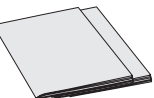

1x Guide de Mise en service Rapide 1x Déclaration GPL

# **CONTENU DE L'EMBALLAGE DP750**

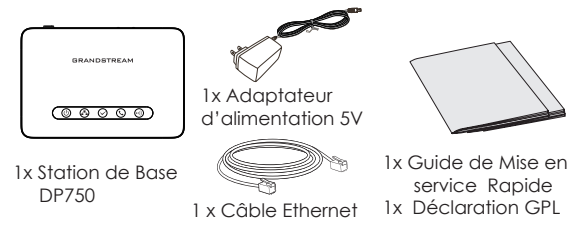

Le Combiné DECT et la station de base de la série DP7XX de Grandstream offrent une gamme complète de solutions abordables de VoIP basées sur la technologie innovante de Grandstream. La série DECT offre aux particuliers ainsi au'aux entreprises utilisant la téléphonie IP, la flexibilité, la mobilité, la qualité d'audio HD, de nombreuses fonctionnalités, l'interopérabilité avec les principaux fournisseurs de VoIP tiers et une diversité de méthodes de mise en service automatique avec la plupart des ITSP (Opérateur de téléphonie et Internet).

**Important:** La station de base DP750 agit de passerelle DECT capable de gérer jusqu'à 5 combinés (DP720) et 10 comptes SIP par système, jusqu'à 10 lignes par combiné.

# **Installation du DP750**

Veuillez vous référer aux instructions suivantes pour installer le DP750.

#### **Avec PoE:**

• Connectez le port réseau à l'arrière de l'unité au port RJ-45 d'un Commutateur Réseau PoE en utilisant le câble fourni ou un câble réseau tiers.

#### **Sans PoE:**

• Connectez le port réseau à l'arrière de l'unité au port RJ-45 d'un Commutateur Réseau PoE en utilisant le câble fourni ou un câble réseau tiers.

• Branchez l'adaptateur d'alimentation dans une source d'alimentation. Brancher le connecteur Micro USB à la prise correspondante sur la face arrière de l'unité.

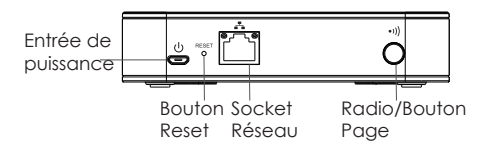

# **Aperçu Installation du DP720**

#### **Station de charge:**

Branchez l'adaptateur d'alimentation dans une source d'alimentation pour commencer à utiliser la station de charge.

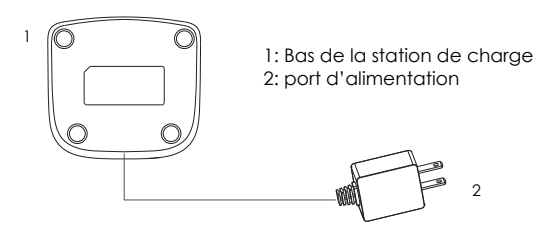

#### **Combiné:**

- Ouvrez le compartiment de piles (voir ci-dessous).
- Insérez les piles en respectant la polarité (+ et -).
- Fermez le compartiment de piles.
- Charger complètement les Piles avant d'utiliser le combiné pour la première fois.

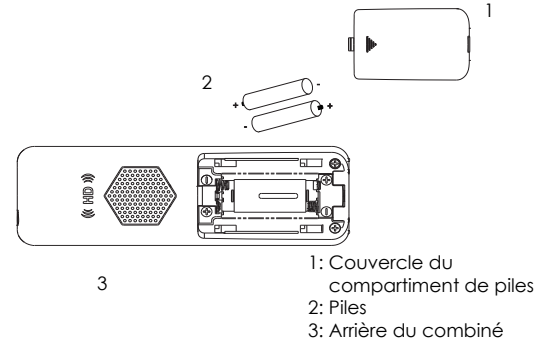

# **Enregistrer DP720 au DP750**

Prière de vous référer à l'illustration ci-dessous tout en suivant les instructions. L'appariement DP720/DP750 doit être fait dans un intervalle de temps spécifique.

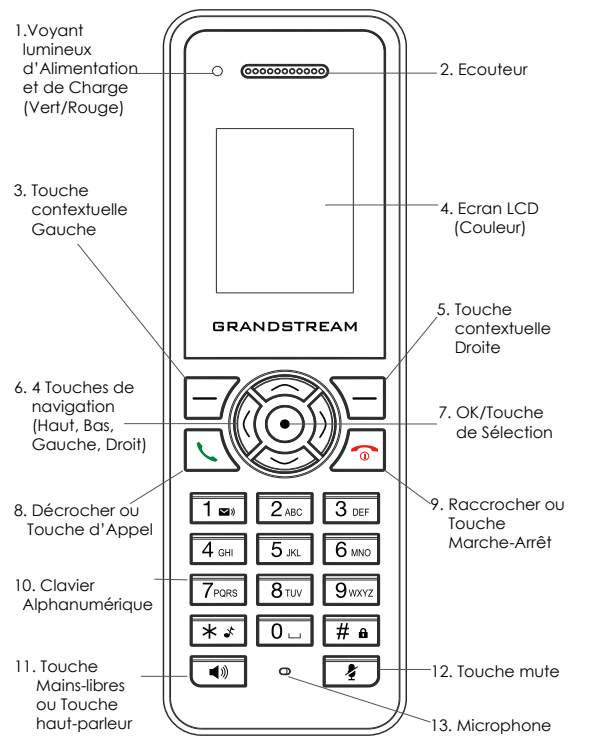

# **Fonctionnement DP750:**

- Il y a deux façons pour initialiser la session d'enregistrement radio : 1. Allumez le DP750, Attendez pour qu'il démarre et que l'icône
- *Radio* du coté droit se met à clignoter.

# *Ou*

2. Appuyez et maintenez le bouton *Radio/Page* pendant 7 secondes jusqu'à ce que l'icône *Radio* se mette à clignoter.

#### **Fonctionnement DP720:**

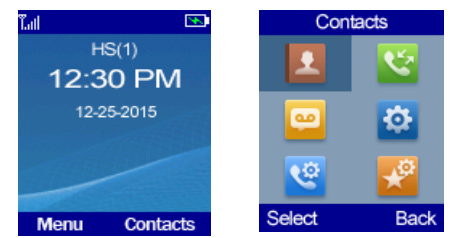

- 1. Appuyez sur la touche *Raccrocher/Marche-Arrêt* pour démarrer le DP720.
- 2. Appuyez sur "Menu" *(Touche Contextuelle Gauche)* pour faire apparaitre le menu de configuration.
- 3. Appuyez sur les touches de navigation *(Haut, Bas, Gauche, Droit)* pour déplacer le curseur sur l'icône « Paramètres », puis appuyez sur "Sélectionner" *(Touche Contextuelle Gauche).*
- 4. Allez sur « Enregistrement », puis appuyer sur "Sélectionner"
- 5. Allez sur « souscrire », puis appuyer sur "Sélectionner" pendant que l'icône *Radio* du DP750 clignote.
- 6. Sélectionnez "BaseX" (X=1-4) correspondant à la station de base DP750 souhaitée, puis appuyez sur "Souscrire" pour s'enregistrer.
- 7. Le DP720 recherchera les stations de bases voisines et affichera le code RFPI des DP750 découverts.
- 8. Appuyer sur "Souscrire" pour apparier avec le DP750 affichée
- 9. Le DP720 affichera "Appariement Facile" sur le LCD et jouera un son audible lorsque réussi. Puis il retournera à l'écran d'accueil, en affichant le nom et le numéro du combiné, attribués par la station de base enregistrée.

### **NOTE:**

Prière de vérifier que l'icône Radio du DP750 clignote avant d'appuyer sur "Souscrire" (Touche Contextuelle Gauche) à l'étape 6. Si l'icône Radio du DP750 ne clignote pas, veuillez-vous référer aux instructions de DP750 mentionnées ci-dessus.<br>  $\sim 30$ ~

# **Configuration du DP750 via le navigateur Web:**

Lorsque l'icône *Réseau* du DP750 affiche un voyant lumineux bleu solide (ce qui signifie que le réseau est prêt), l'utilisateur peut configurer le DP750 en navigant à son adresse IP via un navigateur web. Si un DP720 est correctement apparié avec le DP750, l'utilisateur peut obtenir l'adresse IP du DP750 comme suit:

#### **Instructions pour obtenir l'adresse IP du DP750 à partir du DP720 apparié :**

- 1. Appuyez sur "Menu" (*Touche Contextuelle Gauche*) pour faire apparaitre le menu de configuration.
- 2. Appuyez sur les touches de navigation (*Haut, Bas, Gauche, Droit*) pour déplacer le curseur sur l'icône « Paramètres », puis appuyez sur "Sélectionner" (*Touche Contextuelle Gauche*).
- 3. Appuyer sur la touche de navigation *Haut* pour accéder à "Info", puis appuyer sur "Sélectionner".
- 4. L'écran LCD affichera des informations sur le DP720. À l'aide des touches de navigation, déplacez le curseur vers le bas pour afficher l'adresse IP du DP750.
- 5. Entrez l'adresse IP du DP750 dans le navigateur.

6. Par défaut le nom et le mot de passe Administrateur sont "admin" et "admin".

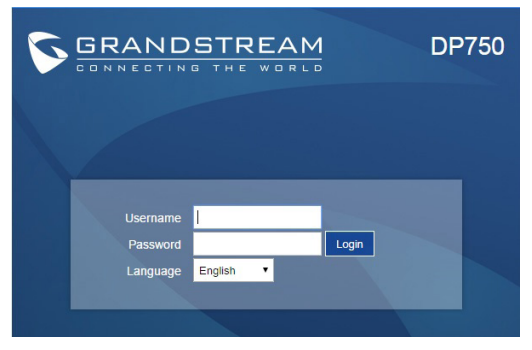

### **NOTE:**

Les informations ci-dessous sont nécessaires pour configurer *le DP750 :* 

- *Adresse IP, masque de sous-réseau et adresse IP de la passerelle si vous utilisez une IP statique. (Par default via DHCP).*
- *Serveur SIP et/ou adresse IP ou FQDN du proxy sortant.*
- *Information de l'abonné : ID utilisateur, ID d'identification, mot de passe, etc.*
- *Le DP750 supporte la fonctionnalité « Plug-n-Call » si votre opérateur de téléphonie Internet (ITSP) offre la mise en service automatique. Prière de s'assurer que le DP750 dispose d'une connexion Internet (DHCP ou adresse IP statique sur votre réseau d'accès a Internet) si la fonctionnalité est activée. Le DP750 sera configuré automatiquement par les serveurs distants de l'ITSP une fois allumé.*
- *Prière de contacter votre opérateur de téléphonie et Internet pour les paramètres supplémentaires dont vous pourriez avoir besoin pour configurer le DP750.*

Veuillez télécharger le manuel d'utilisation et la FAQ pour plus de détails sur les instructions de configuration: *http://www.grandstream.com/products*

Das DP720/DP750 ist nicht für Notrufe an Krankenhäuser, Polizeistationen, medizinische Versorgungszentren ("Notfalldienste") oder irgendwelche andere Arten von Notdiensten vorkonfiguriert. Sie müssen zusätzliche Vorkehrungen treffen, um Notdienste anrufen zu können. Sie müssen einen SIP-kompatiblen Internet-Telefondienst kaufen, den DP720/DP750 sachgemäß für diesen Dienst konfigurieren und Ihre Konfiguration regelmäßig testen, um sicherzustellen, dass sie wie erwartet funktioniert. Andernfalls müssen Sie traditionelle Mobilfunk- oder Festnetztelefondienste kaufen, um Notdienste anrufen zu können.

GRANDSTREAM STELLT KEINE VERBINDUNGEN ZU NOT-DIENSTEN ÜBER DEN DP720/DP750 ZUR VERFÜGUNG. WEDER GRANDSTREAM NOCH DESSEN LEITENDE ANGESTELLTE, MITARBEITER ODER VERBUNDENE UN-TERNEHMEN HAFTEN FÜR IRGENDWELCHE SCHADEN-SANSPRÜCHE, SCHÄDEN ODER VERLUSTE UND SIE (DER BENUTZER) VERZICHTEN HIERMIT AUF JEGLICHE<br>SCHADENSANSPRÜCHE ODER KLAGEANSPRÜCHE SCHADENSANSPRÜCHE ODER DIE SICH AUS DER UNMÖGLICHKEIT, MIT DEM DP720/ DP750 NOTDIENSTE ANZURUFEN, UND IHREM VERSÄ-UMNIS, ZUSÄTZLICHE VORKEHRUNGEN ENTSPRECHEND DEM VORHERIGEN ABSCHNITT ZU TREFFEN, UM NOTDI-ENSTE ANRUFEN ZU KÖNNEN, ERGEBEN ODER DAMIT IN ZUSAMMENHANG STEHEN.

# **Vorsichtsmaßnahmen**

- Das Produkt darf nicht geöffnet, modifiziert oder anderweitig verändert bzw. verwendet werden .
- Benutzen Sie nur das beiliegende Netzteil, kein Netzteil von Drittanbietern.
- Benutzen Sie das Produkt nur innerhalb des angegebenen Temperaturbereiches von -10°C bis 50°C (14F bis 122F).
- Benutzen Sie das Produkt nur innerhalb der angegebenen Werte für Luftfeuchtigkeit, 10-90% relative Luftfeuchte (nicht kondensierend).

# **DP720 Lieferumfang**

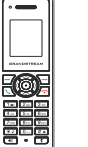

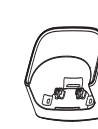

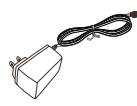

1x Handset (Mobilteil)

1x DP720 Ladestation 1x 5V Netzteil

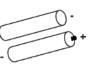

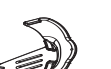

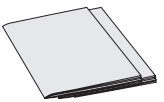

- 2 x Wiederaufladbare Batterien
	- 1x Handset Gürtelclip

1x Kurzbedienungsanleitung 1x GPL Statement

# **DP750 Lieferumfang**

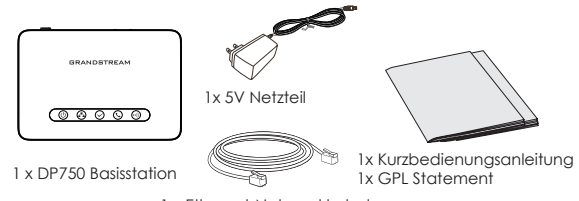

1 x Ethernet-Netzwerkkabel

Die innovative IP DECT Telefonlösung der Grandstream DP7xx Serie, besteht aus einer Basisstation und einem oder mehreren Mobilteilen und ermöglicht die einfache Nutzung der VoIP Telefonie.

Die DECT Telefone eignen sich ausgezeichnet, um IP- Telefonie flexibel und kabellos in gewerblicher oder privater Umgebung zu nutzen und profitieren von einer hervorragenden Ausstattung, wie HD-Audio, Auto-Provisionierung (mit den meisten ITSP) sowie vieler weiterer Funktionen.

**Hinweis:** Die DP750 Basisstation ist ein DECT-Gateway und kann bis zu fünf DP720 Mobilteile (Telefone) verwalten und unterstützt bis zu 10 SIP-Konten und 10 Leitungen je Mobilteil.

# **Inbetriebnahme des DP750**

Zur Inbetriebnahme folgen Sie bitte schrittweise dieser Anleitung

#### **Mit PoE:**

• Verbinden Sie den RJ-45 Netzwerkanschluss auf der Geräterückseite und den Netzwerkport am PoE-Switch mit dem mitgelieferten Netzwerkkabel oder mit einem anderen Ethernetkabel.

#### **Ohne PoE:**

• Verbinden Sie den RJ-45 Netzwerkanschluss auf der Geräterückseite und den Netzwerkport am Switch mit dem mitgelieferten Netzwerkkabel, oder mit einem anderen Ethernetkabel.

• Stecken Sie das Netzteil in die Steckdose, dann stecken Sie den Mikro-USB Stecker in die passende Buchse an der Basisstation.

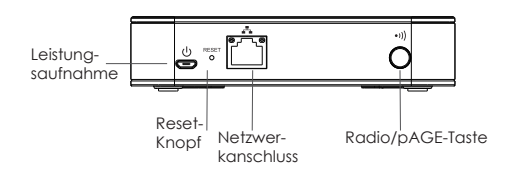

# **Allgemeines Inbetriebnahme des DP720**

#### **Ladestation:**

Plug the power supply plug into a power source socket to start using the charging station.

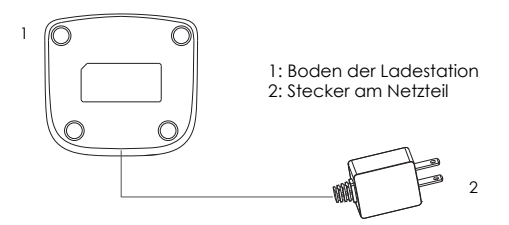

#### **Handset/Telefon:**

- Öffnen Sie das Batteriefach (siehe unten).
- Legen Sie die Batterien ein, beachten Sie dabei die Polarität  $1 + \text{und} - 1$ .
- Schließen Sie das Batteriefach.
- Vor der ersten Nutzung müssen die Batterien einmal vollständig aufgeladen werden. <sup>1</sup>

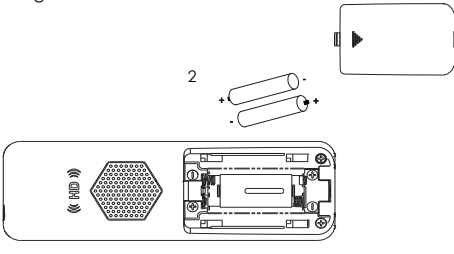

- <sup>3</sup> 1: Batteriefach-Abdeckung
	- 2: Batterien
	- 3: Rückseite des Telefons

# **Anmelden des DP720 am DP750**

Bitte beachten Sie die Bilder und folgen Sie der Anleitung. Das Anmelden des DP720 Telefon an der DP750 Basis muss innerhalb eines definierten Zeitfensters erfolgen.

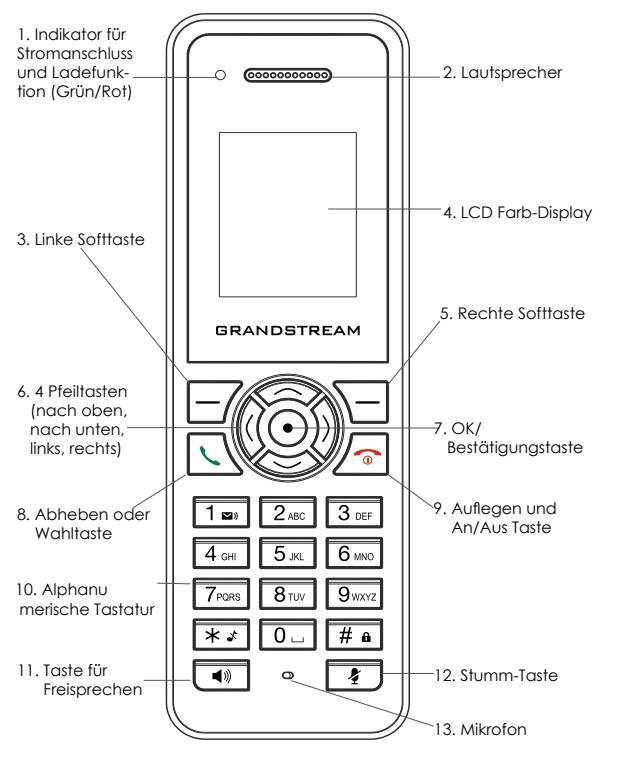

### **Einrichten des DP750:**

- Es gibt zwei Möglichkeiten ein Mobilteil an der Basis anzumelden:
- 1. Aktivieren Sie die DP750 Basis, indem Sie diese mit Strom versorgen. Warten Sie, bis der Startvorgang abgeschlossen ist und auf der rechten Seite das *Funk* Symbol zu blinken beginnt.

#### *ODER*

2. Halten Sie die Taste *Funk/Page* für ca. 7 Sekunden gedrückt bis das *Funk* Symbol zu blinken beginnt.

#### **Einrichten DP720 :**

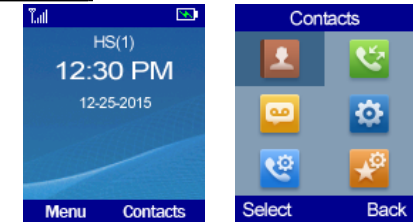

- 1. Drücken Sie die *On-hook/Power* Taste um das DP720 Mobilteil einzuschalten.
- 2. Durch drücken der Taste "Menü" *(linke Softtaste)* erscheint das Konfigurationsmenü.
- 3. Durch drücken der Pfeiltasten *(nach oben, nach unten, links, rechts)* navigieren Sie auf das Symbol "Einstellungen" dann drücken Sie "Auswahl" *(linke Softtaste)*.
- 4. Navigieren Sie zu "Registration", dann drücken Sie "Auswahl"
- 5. Navigieren Sie zu "Anmelden", dann drücken Sie "Auswahl" *(linke Softtaste)* während an der DP750 Basis das *Funk* Symbol blinkt.
- 6. Wählen Sie die Basisstation "BasisX" (X=1-4) an der Sie das Mobilteil anmelden möchten, dann drücken Sie "Subscribe" zur Anmeldung.
- 7. Das Mobilteil DP720 wird sich die am nächsten liegende Basis DP750 suchen und dann deren RFPI Code am Display anzeigen.
- 8. Drücken Sie "Subscribe" um Basis und Mobilteil zu verbinden.
- 9. Das Mobilteil DP720 wird nach erfolgreicher Anbindung *"Anbindung erfolgreich"* anzeigen, ebenso wird die erfolgreiche Anbindung akustisch mit einem Biep-Ton mitgeteilt. Anschließend erscheint der Basisbildschirm (Home-screen) mit der Anzeige vom Namen des Mobilteils und der zugewiesenen Nummer.

#### **Hinweis:**

 $\sim$ 37 $\sim$   $\sim$ 38 $\sim$ Stellen Sie sicher, dass das Funk Symbol am DP750 blinkt, bevor Sie die Taste "Subscribe"(linke Softtaste) in Schritt 6 drücken. Falls das Funk Symbol an der DP750 Basis nicht blinkt, wiederholen Sie bitte die vorangegangenen Schritte.

# **DP750 Web KONFIGURATION**

Wenn die blaue LED-Anzeige am DP750 *Network* Symbol stabil leuchtet, (dann besteht eine stabile Netzwerkverbindung) kann die DP750 Basis über die Weboberfläche konfiguriert werden.

Sobald das DP720 erfolgreich mit der DP750 Basis verbunden ist, kann die IP-Adresse der DP750 Basis wie folgt herausgefunden werden:

#### **Herausfinden der IP Adresse der DP750 Basis über das DP720 Mobilteil:**

- 1. Durch drücken von "Menü" *(linke Softtaste)* erscheint das Menü auf dem Display.
- 2. Über die *Pfeiltasten (oben, unten, links, rechts)* navigieren Sie bis zum Menüpunkt "Einstellungen", dann drücken Sie "Auswählen" *(linke Softtaste)*.
- 3. Über den Pfeil *Nach oben* navigieren Sie bis "Info", dann drücken Sie "Auswahl".
- 4. Auf dem Display werden nun die Informationen zum DP720 angezeigt, drücken Sie die *Pfeiltaste* nach unten um die IP-Adresse der DP750 Basis ablesen zu können.
- 5. Tippen Sie diese IP Adresse in die Adresszeile des Webbrowsers.
- 6. Standard-Benutzername und Kennwort für den Administrator lauten "admin" und "admin".

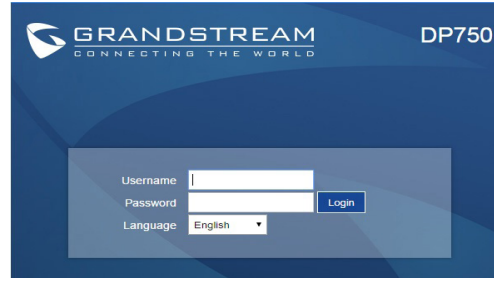

#### **HINWEIS:**

*Sie benötigen folgende Parameter zur Konfiguration der DP750:*

- *IP Adresse, Subnet-Maske und Gateway-IP Adresse bei Nutzung von Static IP (voreingestellt via DHCP)*
- *SIP Server und/oder Outbound Proxy FQDN oder IP Adresse.*
- *Nutzer (Subscriber) Information: Nutzer-ID, Authentifizierungs-ID, Passwort, usw...*
- *DP750 unterstützt "Plug-n-Call", sofern der ITSP (Internet Telefonie Service Provider) das automatische Provisionieren als Dienstleistung und Service anbietet. Bitte stellen Sie die Internetanbindung bei der DP750 Basisstation sicher, (entweder DHC oder Static-IP in einem Netzwerk mit Internetzugang) sofern diese Funktion aktiviert ist. Sobald die Basisstation DP750 mit Strom versorgt wird, startet der automatische Konfigurationsvorgang vom Server des ITSP.*
- *Für weitere Informationen, die eventuell zur Konfiguration notwendig sind, kontaktieren Sie bitte Ihren ITSP.*

Das komplette Benutzer-Handbuch sowie weitere Informationen zur Konfiguration finden Sie unter:

*http://www.grandstream.com/products*

Il DP720/DP750 non è pre-configurato per supportare o eseguire chiamate di emergenza a nessun tipo di ospedale, forze dell'ordine, unità mediche ("Servizi di emergenza") o qualsiasi altro tipo di Servizio di emergenza. È necessario utilizzare altri sistemi per contattare i Servizi di emergenza. È sua responsabilità acquistare un servizio telefonico Internet conforme al protocollo SIP, configurare in modo opportuno il DP720/DP750 per utilizzare tale servizio e testare periodicamente la propria configurazione per confermare che funzioni come desiderato. In caso contrario, è sua responsabilità acquistare servizi di telefonia fissa o mobile per accedere ai Servizi di emergenza.

GRANDSTREAM NON FORNISCE UNA CONNESSIONE AI SERVIZI DI EMERGENZA TRAMITE DP720/DP750. NÉ GRANDSTREAM NÉ I SUOI FUNZIONARI, DIPEN-DENTI O AFFILIATE POSSONO ESSERE CONSIDERATI RESPONSABILI PER EVENTUALI RICHIESTE DI RISARCI-MENTO, DANNI O PERDITE E CON IL PRESENTE RINUN-CIA A TUTTE TALI RICHIESTE O CAUSE CHE POTREB-BERO DERIVARE OD ESSERE IN RELAZIONE ALLA SUA INCAPACITÀ DI UTILIZZARE DP720/DP750 PER CON-TATTARE SERVIZI DI EMERGENZA E AL MANCATO RICORSO A SISTEMI AGGIUNTIVI PER ACCEDERE AI SERVIZI DI EMERGENZA AI SENSI DEL PARAGRAFO PRECEDENTE.

#### **PRECAUZIONI**

- Non tentare di aprire, smontare o modificare il dispositivo.
- Non utilizzare un alimentatore di terzi.
- Non esporre il dispositivo a temperature fuori dall'intervallo di -10 °C a 50 °C (da 14F a 122F).
- Non esporre il DP720/DP750 a condizioni ambientali fuori dall'intervallo di umidità di 10-90% RH (senza condensa).

# **CONTENUTO DELLA CONFEZIONE DP720**

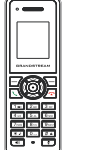

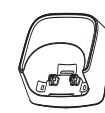

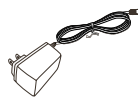

1 x Ricevitore 1 x Stazione di carica DP720

1 x Alimentatore 5V

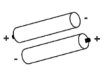

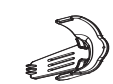

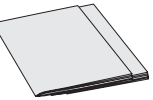

2 x Batterie ricaricabili 1 x Clip per cintura

per ricevitore

1 x Guida di avvio rapido 1 x Dichiarazione GPL

# **CONTENUTO DELLA CONFEZIONE DP750**

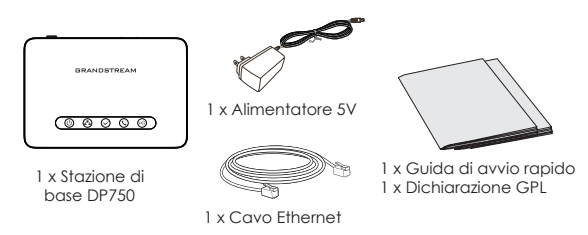

# **PANORAMICA**

La stazione di base e il ricevitore Grandstream DECT della serie DP7XX offre una linea completa di soluzioni VoIP accessibili basate su una tecnologia innovativa di Grandstream.

La serie DECT offre flessibilità, mobilità, qualità audio HD, ricche funzionali e interoperabilità all'utente della telefonia IP per casa o ufficio con fornitori VoIP di terzi e una varietà di provisioning automatico con la maggior parte degli ITSP (provider di servizi di telefonia Internet).

**Importante:** La stazione di base DP750 agisce come un gateway DECT che gestisce fino a 5 DP720 (ricevitore) e fino a 10 account SIP per sistema, fino a 10 linee per ricevitore.

# **CONFIGURAZIONE DEL DP750**

Fare riferimento ai passi seguenti per configurare il DP750.

#### *Con PoE:*

•Collegare la presa di rete sul retro dell'unità alla presa RJ-45 di uno switch di rete PoE usando il cavo di rete fornito o un cavo di rete di terzi.

#### *Senza PoE:*

- Collegare la presa di rete sul retro dell'unità alla presa del collegamento di rete usando il cavo di rete fornito o un cavo di rete di terzi.
- Collegare la spina dell'alimentatore a una presa di corrente. Collegare il connettore microUSB alla presa corrispondente sul retro dell'unità.

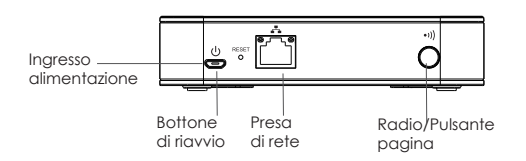

# **Configurazione del DP720**

#### **Stazione di carica:**

Collegare la spina dell'alimentatore a una presa di corrente per iniziare a usare la stazione di carica.

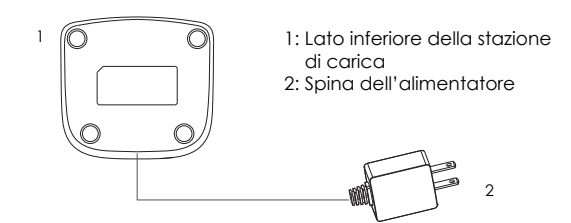

# **Ricevitore:**

- Aprire il vano batteria (si veda di seguito).
- Inserire le batterie con la corretta polarità (+ e -).
- Chiudere il bano batteria.
- Caricare le batterie completamente prima di usare il ricevitore per la prima volta.

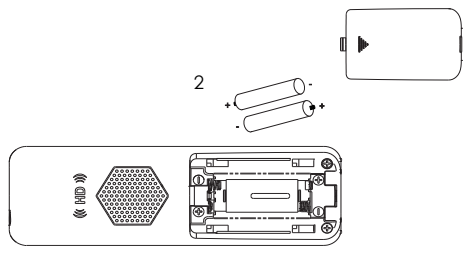

3 1: Coperchio del vano batteria 2: Batterie

1

3: Retro del ricevitore

# **Registrazione del DP720 al DP750**

Fare riferimento all'illustrazione seguente quando si seguono le istruzioni. L'accoppiamento DP720/DP750 deve essere effettuato nella finestra temporale specifica.

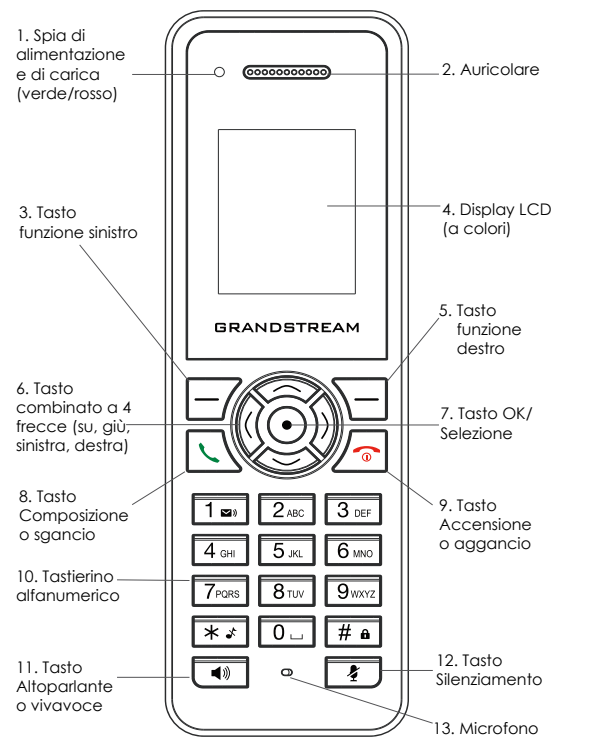

#### **Funzionamento del DP750**

Ci sono due modi per effettuare la sessione di registrazione radio:

1. Accendere il DP750, attendere l'avvio e sul lato destro l'icona *Radio* inizia a lampeggiare.

#### *O*

2. Premere e tenere premuto il pulsante *Radio/Pagina* per 7 secondi fino a quando l'icona *Radio* inizia a lampeggiare.

#### **Funzionamento del DP720**

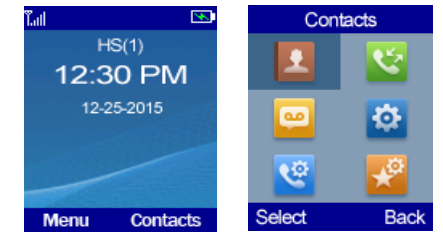

- 1. Premere il pulsante *Accensione/Aggancio* per accendere il DP720.
- 2. Premere "Menu" *(tasto funzione sinistro)* per richiamare il menu operativo.
- 3. Premere i tasti *Freccia (su, giù, sinistra, destra)* per spostare il cursore sull'icona "Impostazioni", poi premere "Seleziona" *(tasto funzione sinistro)*.
- 4. Navigare a "Registrazione", quindi premere "Seleziona".
- 5. Navigare a "Registra", quindi premere "Seleziona" mentre l'icona Radio del DP750 sta lampeggiando.
- 6. Selezionare "BaseX" (X=1-4) a seconda della stazione base desiderata DP750, quindi premere "Sottoscrivi" per registrare.
- 7. Il DP720 ricercherà le stazioni base nelle vicinanze e visualizzerà il codice RFPI del DP750 scoperto.
- 8. Premere "Sottoscrivi" per accoppiare con il DP750 visualizzato.
- 9. Il DP720 visualizzerà "Accoppiamento semplice" sull'LCD e riproduce un segnale acustico quando effettuato con successo. Quindi ritornerà alla schermata iniziale, visualizzando il nome del ricevitore e il numero assegnato dalla stazione di base registrata.

#### **NOTA:**

Assicurarsi che l'icona Radio DP750 stia lampeggiando prima di premere "Sottoscrivi" (tasto funzione sinistro) nel Passo 6. Se l'icona Radio DP750 non sta lampeggiando, fare riferimento ai passi per il funzionamento del DP750 precedenti.

# **CONFIGURAZIONE Web del DP750**

Quando l'icona *Rete* del DP750 mostra una luce blu fissa (significa che la rete è pronta), l'utente può configurare il DP750 navigando al suo indirizzo IP via browser.

Se un DP720 è accoppiato con successo con il DP750, l'utente può ottenere l'indirizzo IP del DP750 come segue.

#### **Passi per ottenere l'indirizzo IP del DP750 mediante il DP720 accoppiato:**

- 1. Premere "Menu" *(tasto funzione sinistro)* per richiamare il menu operativo.
- 2. Premere i tasti *Freccia (su, giù, sinistra, destra)* per spostare il cursore sull'icona "Impostazioni", poi premere "Seleziona" *(tasto funzione sinistro)*.
- 3. Premere il tasto freccia *Su* per navigare a "Info", quindi premere "Seleziona".
- 4. Lo schermo LCD mostrerà informazioni relative al DP720. Usando i tasti *Freccia*, spostare il cursore il cursore verso il basso per visualizzare l'indirizzo IP del DP750.
- 5. Digitare l'indirizzo IP del DP750 nel browser.
- 6. Il nome utente e la password per l'amministratore sono "admin" e "admin".

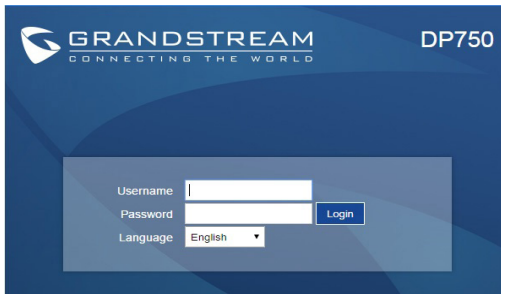

# **NOTA:**

*Le informazioni seguenti sono necessarie per configurare DP750:*

- *Indirizzo IP, maschera di sottorete e IP gateway se si utilizza un IP statico (impostazione predefinita via DHCP).*
- *Server SIP e/o proxy in uscita FQDN o indirizzo IP.*
- *Informazioni utente (abbonato): ID Utente, ID Autenticazione, Password ecc.*
- *DP750 supporta "Plug-n-Call" se l'ITSP (fornitore servizi di telefonia internet) fornisce servizio di provisioning automatico. Assicurarsi che l'DP750 abbia una connessione Internet (DHCP o IP statico su una rete con Internet pronto) se la funzione è abilitata. Essa sarà configurata automaticamente mediante server remoti dell'ITSP quando si accendere il DP750.*
- *Contattare i propri ITSP (fornitore servizi di telefonia internet) per le impostazioni supplementari che possono essere necessarie per la configurazione del DP750.*

Scaricare il Manuale Utente e controllare le Domande Frequenti per istruzioni più dettagliate:

*http://www.grandstream.com/products*

DP720/DP750 не настроен заранее для поддержки и осуществления экстренных вызовов в больницу, правоохранительные органы, учреждения медицинской помощи ("Экстренная служба(-ы)") или другие Экстренные Службы. Чтобы получить<br>доступ к Экстренным Службам необходимо доступ к Экстренным заключить дополнительные соглашения. Вы несете ответственность за приобретение услуг телефонной связи через Интернет, поддерживающих протокол SIP, правильную настройку DP720/DP750 для использования этой связи и периодическую проверку надлежащей работы вашей конфигурации. Если вы не выполните этих условий, то вы самостоятельно несете ответственность за приобретение услуг обычной беспроводной или проводной телефонной связи для доступа к Экстренным Службам.

КОМПАНИЯ GRANDSTREAM НЕ ОБЕСПЕЧИВАЕТ СВЯЗЬ С АВАРИЙНЫМИ СЛУЖБАМИ ПРИ ПОМОЩИ УСТРОЙСТВА DP720/DP750. НИ КОМПАНИЯ GRANDSTREAM, НИ ЕЕ ДОЛЖНОСТНЫЕ ЛИЦА, СОТРУДНИКИ ИЛИ ДОЧЕРНИЕ ПРЕДПРИЯТИЯ НЕ НЕСУТ ОТВЕТСТВЕННОСТЬ ЗА КАКИЕ-ЛИБО СТРАХОВЫЕ СЛУЧАИ, УЩЕРБ ИЛИ УБЫТКИ. ТАКИМ ОБРАЗОМ, ВЫ ОТКАЗЫВАЕТЕСЬ ОТ ВСЕХ ПОДОБНЫХ ПРЕТЕНЗИЙ ИЛИ ОСНОВАНИЙ ДЛЯ ИСКА, ВЫТЕКАЮЩИХ ИЗ НЕВОЗМОЖНОСТИ ИСПОЛЬЗОВАНИЯ DP720/DP750 ДЛЯ СВЯЗИ С ЭКСТРЕННЫМИ СЛУЖБАМИ, А ТАКЖЕ ВАШЕГО НЕЖЕЛАНИЯ ЗАКЛЮЧИТЬ ДОПОЛНИТЕЛЬНЫЕ СОГЛАШЕНИЯ ДЛЯ ПОЛУЧЕНИЯ ДОСТУПА К ЭКСТРЕННЫМ СЛУЖБАМ СОГЛАСНО ПРЕДЫДУЩЕМУ ПАРАГРАФУ.

#### **МЕРЫ ПРЕДОСТОРОЖНОСТИ**

- Не пытайтесь вскрывать, разбирать или изменять устройство.
- Не используйте адаптер питания сторонних производителей.
- Не подвергать устройство воздействию температуры вне диапазона от -10 °C до 50 °C (от 14F до 122F).
- Не подвергать DP720/DP750 воздействию влажности вне диапазона в 10-90% Отн.вл. (без конденсата).

# **КОМПЛЕКТ ПОСТАВКИ DP720**

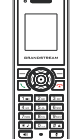

батареи

трубка

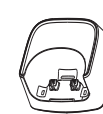

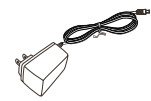

1x Телефонная

1x DP720 Зарядная станция

1x 5В Адаптер питания

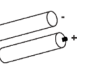

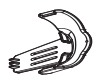

крепления к поясному ремню

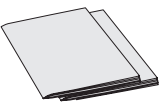

1x Краткое руководство 1x GPL лицензия

### **КОМПЛЕКТ ПОСТАВКИ DP750**

2 x Аккумуляторные 1x Зажим для

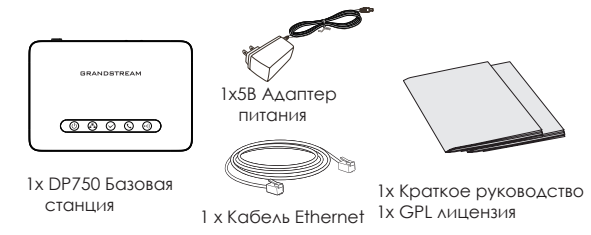

### **Общее описание Установка DP720**

Телефонные трубки и базовые станции стандарта DECT серии DP7XX от компании Grandstream представляют собой обширный ряд доступных VoIP решений, основанных на инновационной технологии компании Grandstream.

DECT серия предлагает домашним и офисным пользователям IP-телефонии гибкость, мобильность, звук HD качества, богатство функций, совместимость с лидирующими сторонними поставщиками VoIP услуг и различные способы авто-настройки с большинством ITSP (Поставщики услуг Интернет-телефонии).

**Важно:** Базовая станция DP750 выступает в качестве DECTшлюза, который поддерживает до 5 модулей DP720 (трубок) и до 10 SIP-аккаунтов на систему, до 10 линий на трубку.

#### **Установка DP750**

Для настройки DP750, пожалуйста, следуйте следующим шагам.

#### **С PoE:**

• С помощью предоставленного или стороннего сетевого кабеля, подключите сетевой коммутатор PoE через RJ-45 разъём к сетевому разъёму на задней стороне устройства.

#### **Без PoE:**

• С помощью предоставленного или стороннего сетевого кабеля подключите устройство с сети, через сетевой разъём на задней стороне.

• Воткните вилку электропитания в розетку электропитания. Воткните микроUSB штекер в соответствующий разъём на задней стороне устройства.

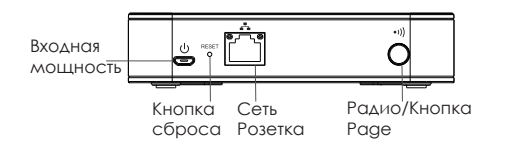

#### **Зарядная станция:**

Для начала использования зарядной станции воткните вилку электропитания в розетку электропитания.

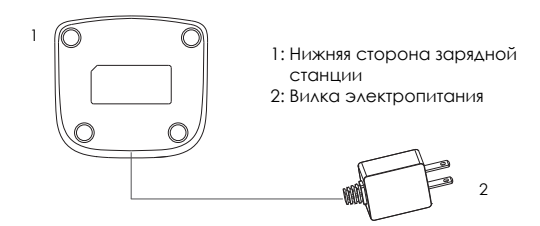

#### **Трубка:**

- Откройте батарейный отсек (см. ниже).
- Вставьте батареи, соблюдая полярность (+ и -).
- Закройте батарейный отсек.
- Перед первым использованием трубки, пожалуйста, полностью зарядите батареи.

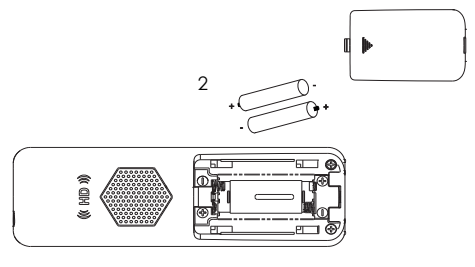

3 1: Крышка батарейного отсека

1

2: Батареи

3: Задняя сторона трубки

#### **Регистрация DP720 на DP750**

Следуя инструкции, пожалуйста, сверяйтесь с изображением ниже. Сопряжение DP720/DP750 должно проводиться в определённых временных промежутках.

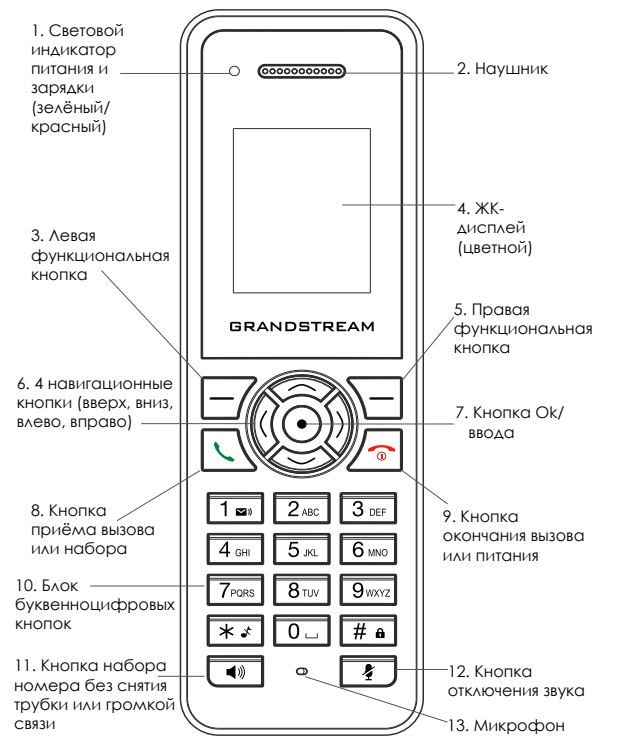

#### **Работа DP750:**

Существует два способа проведения сессии радио регистрации:

1. Включите DP750, дождитесь загрузки, иконка *Радио* справа

должна начать мигать.

#### *ИЛИ*

2. Нажмите и удерживайте кнопку Радио/Прокрутка в течение 7 секунд, пока не начнёт мигать иконка *Радио*.

#### **Работа DP720:**

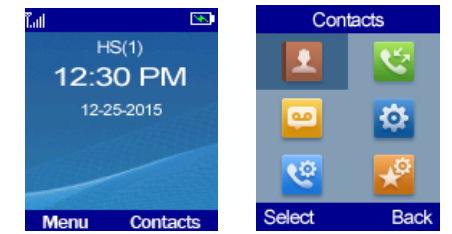

1. Для включения DP720 нажмите кнопку *Окончание вызова/Питание*.

2. Для открытия операционного меню нажмите "Меню"

#### *(левая функциональная кнопка)*.

- 3. Нажмите на Навигационные *(вверх, вниз, влево, вправо*) кнопки для перемещения курсора на иконку "Настройки", затем нажмите кнопку "Выбрать" *(левая функциональная кнопка)*.
- 4. Перейдите к пункту "Регистрация", затем нажмите кнопку "Выбрать" *(левая функциональная кнопка)*.
- 5. Перейдите к пункту "Зарегистрировать", затем нажмите кнопку "Выбрать" *(левая функциональная кнопка)*, во время пока иконка DP750 Радио мигает.
- 6. Выберите "БазаX" (X= от 1 до 4) в соответствии с требуемой базовой станцией DP750, затем для регистрации нажмите кнопку "Подключиться" *(левая функциональная кнопка)*.
- 7. DP720 начнёт поиск ближайших базовых станций и отобразит идентификационный номер (RFPI) найденной DP750.
- 8. Нажмите кнопку "Подключиться" *(левая функциональная кнопка)* для сопряжения с отображённой DP750.
- 9. При успешной регистрации, на ЖК-дисплее DP720 отобразиться надпись "Сопряжение прошло без затруднений" и будет слышен зуммер. Затем телефон вернётся на домашний экран, с отображением присвоенных зарегистрированной базовой станцией имени и номера трубки.

#### **ПРИМЕЧАНИЕ:**

В шаге 6, пожалуйста, убедитесь, что иконка DP750 Радио мигает, перед тем как нажать кнопку "Подключиться" (левая функциональная кнопка). Если иконка Радио DP750 не мигает, пожалуйста, см. шаги работа DP750 выше.

#### **Веб НАСТРОЙКА DP750**

Когда иконка DP750 *Сеть* горит, не мигая, синим цветом (это значит, что сеть готова), пользователь может настроить DP750, зайдя по IP-адресу через браузер.

Если DP720 успешно сопряжена с DP750, пользователь может получить IP-адрес DP750, описанным ниже способом.

#### **Получение IP-адреса DP750 по средствам сопряжённого DP720:**

- 1. Нажмите кнопку "Меню" *(левая функциональная кнопка)* для открытия операционного меню.
- 2. Нажмите на Навигационные *(вверх, вниз, влево, вправо)* кнопки для перемещения курсора на иконку "Настройки", затем нажмите кнопку "Выбрать" .
- 3. Нажмите кнопку *Вверх* для перехода на пункт "Информация", затем нажмите кнопку "Выбрать".
- 4. ЖК-дисплей отобразит информацию о DP720. С помощью *Навигационных* кнопок передвиньте курсор вниз, для чтения IP-адреса DP750
- 5. Введите IP-адрес DP750 в браузере.

6. Именем пользователя и паролем администратора по умолчанию являются "admin" и "admin".

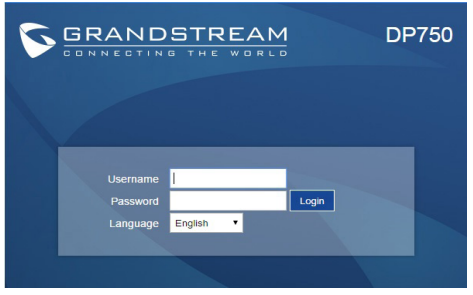

#### **ПРИМЕЧАНИЕ:**

*Требуемая информация для настройки DP750:*

- *IP-адрес, IP маски подсети и шлюза, при статическом IP (по умолчанию по DHCP).*
- *Полные доменные имена (FQDN) или IP-адреса SIP-сервера и/или исходящего прокси-сервера.*
- *Данные пользователя (абонента): Имя пользователя, идентификатор авторизации, пароль и т.д.*
- *DP750 поддерживает автоконфигурирование, если Ваш провайдер Интернет-телефонии поддерживает услугу automatic provisioning. Если данная функция включена, пожалуйста, убедитесь, что DP750 подключён к сети интернет (либо по DHCP, либо по статическому IP-адресу, в сети с готовым интернет подключением). При включении, DP750 будет автоматически сконфигурирован, по удалённым серверам провайдера.*
- *Пожалуйста, свяжитесь с Вашим провайдером Интернет-телефонии для получения дополнительных параметров, которые могут понадобиться для конфигурирования DP750.*

Для получения более детальной информации по настройке, загрузите Руководство Пользователя и просмотрите часто задаваемые вопросы по ссылке:

*http://www.grandstream.com/products*

O DP720/DP750 não é pré-configurado para suportar ou realizar chamadas de emergência a qualquer tipo de hospital, agência policial, unidade de atendimento médico ("Serviço (s) de emergência"), ou qualquer outro tipo de serviço de emergência. Você deverá tomar providências adicionais para acessar serviços de emergência. É da sua responsabilidade adquirir serviço de telefonia via Internet compatível com o protocolo SIP, configurar corretamente o DP720/DP750 para usar esse serviço e periodicamente testar a configuração para confirmar que ele funciona como você espera. Se você não fizer isso, é da sua responsabilidade adquirir os serviços tradicionais de telefones celulares ou fixos para acessar serviços de emergência.

GRANDSTREAM NÃO FORNECE CONEXÕES A SER-VIÇOS DE EMERGÊNCIA ATRAVÉS DO DP720/DP750. NEM GRANDSTREAM, NEM OS SEUS DIRIGENTES, EMPREGADOS OU AFILIADOS PODEM SER RESPON-SÁVEIS POR QUALQUER RECLAMAÇÃO, DANO OU PERDA, E VOCÊ, NESTE ATO, RENUNCIA QUAISQUER E TODAS REIVINDICAÇÕES OU MOTIVOS DE ACÇÃO RESULTANTES DA OU RELATIVA À SUA INCAPACID-ADE DE USAR O DP720/DP750 PARA CONTATAR SERVIÇOS DE EMERGÊNCIA E POR NÃO FAZER AR-RANJOS ADICIONAIS PARA ACEDER AOS SERVIÇOS DE EMERGÊNCIA, SEGUNDO O PARÁGRAFO IMEDI-ATAMENTE ANTERIOR.

# **PRECAUÇÕES**

- Não tente abrir, desmontar, ou modificar o dispositivo.
- Não utilize adaptadores de corrente de outros fabricantes.
- Não expor o dispositivo a temperaturas fora do intervalo de -10 °C até 50 °C (14F até 122F).

• Não expor o DP720/DP750 a ambientes externos com umidade entre 10-90% (sem condensação).

# **CONTEÚDO DA EMBALAGEM DO DP720**

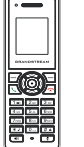

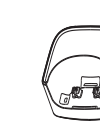

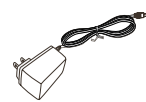

1 x Handset

1 x DP720 Unidade de Caraa

1 x 5V Adaptador de **Energia** 

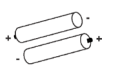

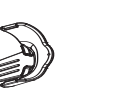

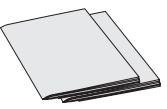

2 x Baterias Recarregáveis

para o Handset pido 1 x Clip de cinto

1 x Manual de Início Rá-

1 x Declaração GPL

# **CONTEÚDO DA EMBALAGEM DO DP750**

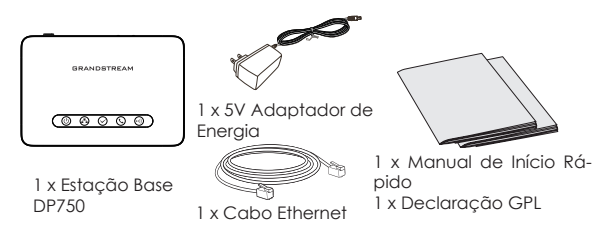

O handset e estação base DECT/CAT-iq série DP7XX da Grandstream, oferece uma linha completa de soluções VoIP acessíveis baseados na tecnologia inovadora da Grandstream.

A série DECT oferece aos usuários flexibilidade, mobilidade, áudio de alta qualidade HD, funcionalidades importantes, interoperabilidade com a maioria dos provedores VoIP e diferentes vias de provisionamento automático com a maioria dos ITSPs (Provedores de Telefonia através de Internet).

**Importante:** A estação base DP750 trabalha como um gateway DECT que permite registrar até 5 DP720 (handset), até 10 contas SIP por Sistema, e até 10 linhas opor handset.

# **CONFIGURAR O DP750**

Por favor, consulte os seguintes passos para configurar o DP750.

#### **Com PoE:**

1. Conecte a porta de rede que se encontra na parte posterior do dispositivo à porta RJ-45 de um Switch PoE utilizando o cabo de rede provido na embalagem ou um cabo de rede de outro fabricante.

#### **Sem PoE:**

1. Conecte a porta de rede que se encontra na parte posterior do dispositivo à porta de conexão à rede utilizando o cabo de rede provido na embalagem ou um cabo de rede de outro fabricante. 2. Plugue o adaptador de energia à tomada de corrente. Plugue o conector microUSB na porta correspondente que se encontra na parte posterior do dispositivo.

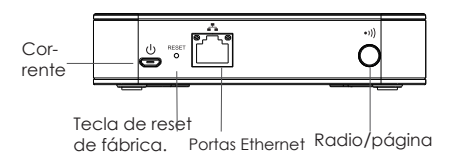

# **Síntese Configurar o DP720**

#### **Estação de Carga:**

Plugue o adaptador de energia à tomada de corrente para começar a utilizar a estação de carga.

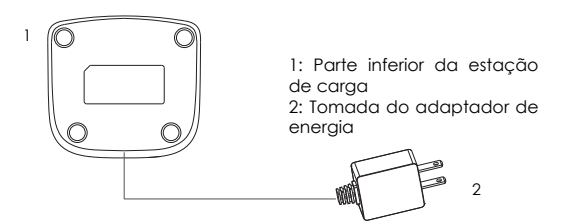

### **Handset:**

- Abra o compartimento das baterias (Ver abaixo).
- Insira as baterias na posição correta (verifique a polaridade +
- e -).
- Feche o compartimento das baterias.
- Por favor carregue as baterias completamente antes de utilizar por primeira vez o handset. 1

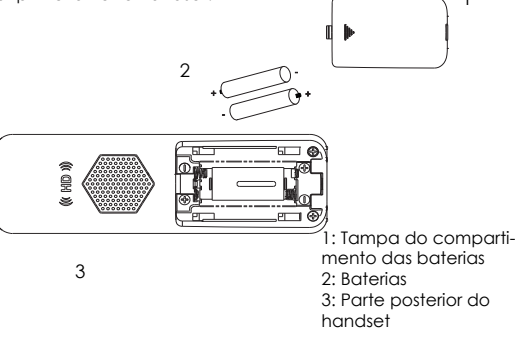

# **Registrar o DP720 no DP750**

Por favor consulte a seguinte ilustração quando siga as instruções. O emparelhamento do DP720/DP750 deve ser executado em um tempo limitado.

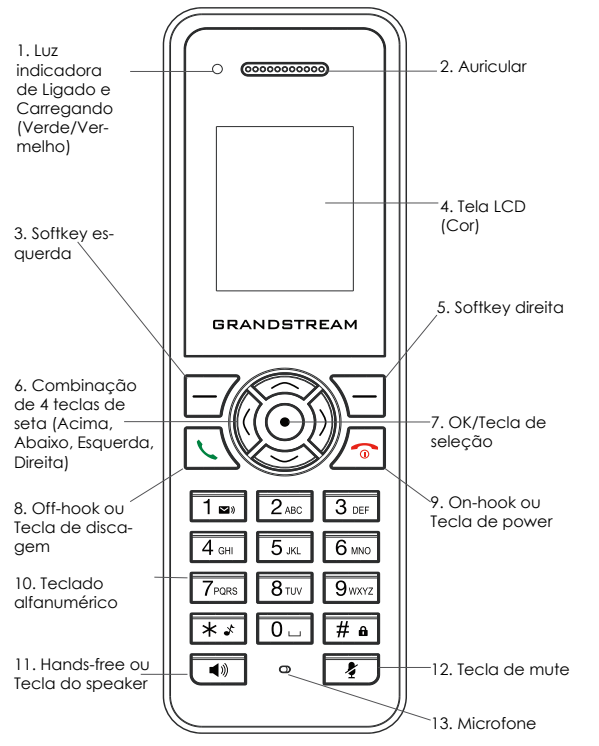

#### **Funcionamento do DP750:**

Há duas maneiras de iniciar a sessão de registro de rádio: 1. Ligar o DP750, aguardar que o dispositivo inicie e aguardar ao ícone **Radio** do lado direito comece a piscar.

# **OU**

2. Pressione e segure a tecla **Radio/Page** durante 7 segundos até o ícone **Radio** comece a piscar.

#### **Funcionamento DP720:**

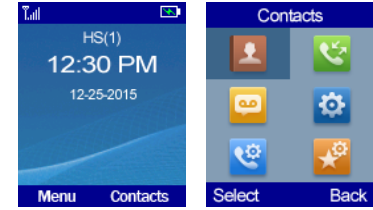

1. Pressione a tecla **On-hook/Power** para ligar o DP720.

2. Pressione "Menu" **(softkey esquerdo)** para mostrar o menu do telefone.

3. Pressione as teclas **Seta (Acima, Abaixo, Esquerda, Direita)** para mover o indicador para o ícone "Settings", e depois pressione "Select" **(softkey esquerdo)**.

4. Navegue para "Registration", e depois pressione "Select" **(softkey esquerdo)**.

5. Navegue para "Register", e depois pressione "Select" **(softkey esquerdo)** enquanto o ícone **Radio** do DP750 está a piscar.

6. Selecione "BaseX" (X=1-4) correspondente à estação base DP750 onde deseja registrar o handset, e depois pressione "Subscribe" **(softkey esquerdo)** para reaistrar.

7. O DP720 buscará a estação base mais próxima e mostrará na tela o código RFPI do DP750 encontrado.

8. Pressione "Subscribe" **(softkey esquerdo)** para emparelhar com o DP750 mostrado.

9. O DP720 mostrará na tela LCD "Easy Pairing" e reproduzirá um zumbido audível quando tenha realizado com sucesso. Depois voltará à tela inicial mostrando o nome do handset e o número atribuído pela estação base.

#### **AVISO:**

Por favor, verifique que o ícone **Radio** no DP750 está a piscar antes de pressionar "Subscribe" **(softkey esquerdo)** no **Passo 6**. Se o ícone **Radio** no DP750 **não** está a piscar, por favor verifique os passos do funcionamento do DP750 mencionados acima.

# **CONFIGURAÇÃO Web do DP750**

Quando o ícone de **Network/Rede** no DP750 mostra uma luz azul sólido (que quer dizer que está pronto) o usuário pode configurar o DP750 diretamente através do endereço IP via navegador web. Se o DP720 foi emparelhado com sucesso com o DP750, o usuário pode obter o endereço IP do DP750 como se indica abaixo.

#### **Passos para obter o endereço IP do DP750 via DP720 emparelhado:**

1. Pressione "Menu" **(softkey esquerdo)** para mostrar o menu do telefone.

2. Pressione as teclas **Seta (Acima, Abaixo, Esquerda, Direita)** para mover o indicador para o ícone "Setting", depois pressione "Select" **(softkey esquerdo)**.

3. Pressione a tecla seta **Acima** para ir à opção "Info", depois pressione "Select".

4. Na tela LCD se mostrará a informação sobre o DP720. Utilizando as teclas **Seta**, Deve mover o indicador para abaixo para ver o endereço IP do DP750

5. Digite o endereco IP do DP750 no navegador web.

6. O nome de usuário e a senha padrão do administrador são "admin" e "admin".

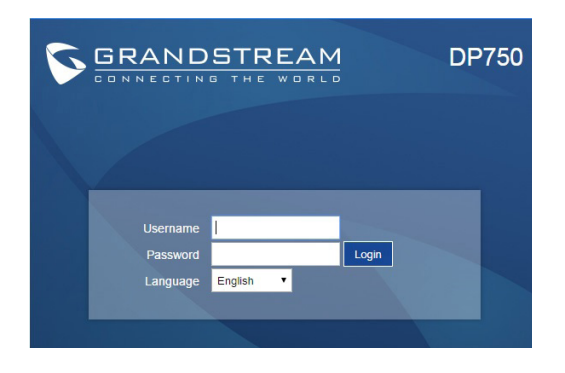

# **AVISO:**

*A seguinte informação é requerida para configurar o DP750:*

*• Endereço IP, máscara de subrede e endereço IP do gateway se está a utilizar IP estático (padrão via DHCP).*

*• Servidor SIP e/ou Proxy FQDN de Saída ou endereço IP.*

*• Informação de usuário (Subscritor): ID de usuário, ID de autenticação, Senha, etc.* 

*• O DP750 suporta "Plug-n-Call" se o ITSP (Provedor de Serviços de Telefonia por Internet) oferece o serviço de provisionamento automático. Por favor verifique que o DP750 possui conexão à internet (seja com DHCP ou IP estático da rede com internet) se a função estiver ativada. Será configurado de maneira automática através dos servidores do ITSP quando ligar o DP750.* 

*• Por favor entre em contacto com seu ITSP caso seja necessário aplicar configurações adicionais para configurar o DP750.*

*Por favor, baixe o Manual do Usuário e verifique a seção FAQ para instruções mais detalhadas:* 

*http://www.grandstream.com/products*

Telefon DP720/DP750 nie jest prekonfigurowany do wsparcia lub przenoszenia połączeń alarmowych dla żadnych instytucji w tym Policji, Szpitali, czy Straży Pożarnej. Aby takie usługi działały wymagane jest podjęcie dodatkowych działań dla Połączeń Alarmowych. Obowiązkiem kupującego jest zakup odpowiedniej usługi SIP oraz konfiguracja i test w celu zapewnienia jej poprawnego działania. Gdy kupujący nie zastosuje się do powyższych wskazówek, obowiązkiem kupującego jest zapewnienie działania tego typu usług przez innych operatorów telefonicznych.

TELEFON GRANDSTREAM DP720/DP750 NIE ZAPEW-NIA USŁUGI POŁACZEŃ ALARMOWYCH. ŻADNE ZAŻALENIA SPOWODOWANE BRAKIEM POŁACZEŃ AWARYJNYCH NIE OBCIĄŻAJĄ FIRMY GRAND-STREAM, JEJ PRACOWNIKÓW, OSÓB ZWIĄZANYCH I PARTENRÓW. GRANDSTREAM ORAZ WYŻEJ WYMIENIENI NIE PONOSZĄ ODPOWIEDZIALNOŚCI RÓWNIEŻ W SPRAWACH ŻĄDAŃ, USZKODZEŃ, WYNIKAJĄCYCH Z ZANIEDBANIA BADŹ STRAT WYNIKŁYCH Z BRAKIL MOŻLIWOŚCI WYKONANIA POŁĄCZENIA ALARMOWEGO POPRZEZ TELEFON DP720/DP750.

# **ŚRODKI OSTROŻNOŚCI**

- Nie należy podejmować prób otwierania, demontażu ani modyfikacji urządzenia.
- Nie należy korzystać z zasilaczy innych firm.
- Nie należy wystawiać urządzenia na działanie temperatur spoza zakresu -10°C do 50°C (14°F do 122°F).
- Nie należy wystawiać urządzenia DP720/DP750 na działanie wilgotności wykraczającej poza zakres 10–90% RH (bez kondensacji).

# **URZĄDZENIE DP720 — ZAWARTOŚĆ OPAKOWANIA**

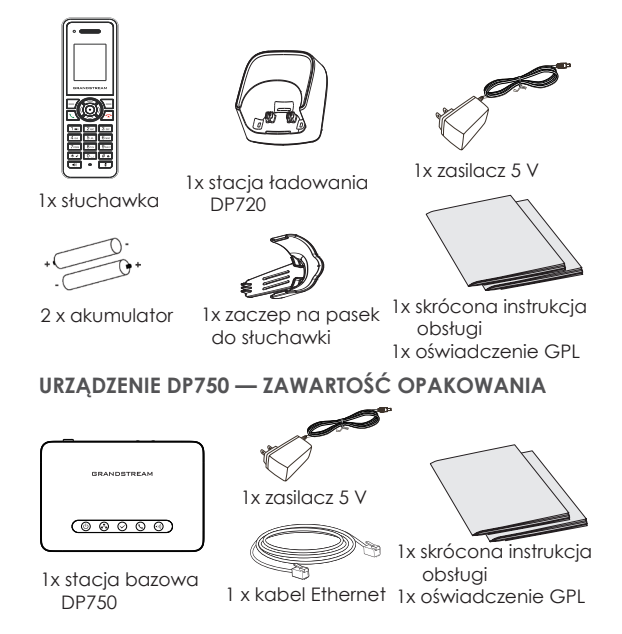

Seria DP7XX słuchawek i stacji bazowych firmy Grandstream zgodnych ze standardem DECT to kompleksowe rozwiązania VoIP bazujące na innowacyjnej technologii Grandstream, oferowane w przystępnej cenie.

Urządzenia w systemie DECT zapewniają użytkownikom telefonów IP w domach i biurach elastyczność, mobilność, jakość dźwięku HD, bogaty zestaw funkcji, interoperacyjność z wiodącymi usługami VoIP innych firm oraz szerokie możliwości automatycznej konfiguracji zdalnej z większością usług telefonicznych i internetowych.

**Ważne:** Stacja bazowa DP750 działa jako brama DECT obsługująca do 5 urządzeń DP720 (słuchawek), do 10 kont SIP na system oraz do 10 linii na słuchawkę.

#### **KONFIGURACJA URZĄDZENIA DP750**

Konfiguracja urządzenia DP750 została opisana w poniższych krokach.

#### **Z zasilaniem PoE:**

• Połącz gniazdo sieciowe z tyłu urządzenia z gniazdem RJ-45 przełącznika sieciowego z zasilaniem PoE, korzystając z dołączonego lub innego kabla sieciowego.

#### **Bez zasilania PoE:**

- Połącz gniazdo sieciowe z tyłu urządzenia z gniazdem połączenia sieciowego, korzystając z dołączonego lub innego kabla sieciowego.
- Podłącz wtyczkę zasilania do gniazda elektrycznego. Podłącz złącze microUSB do odpowiedniego gniazda z tyłu urządzenia.

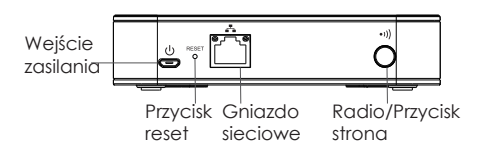

**OMÓWIENIE Konfiguracja urządzenia DP720** 

#### **Stacja ładowania:**

Podłącz wtyczkę zasilania do gniazda elektrycznego, aby rozpocząć korzystanie ze stacji ładowania.

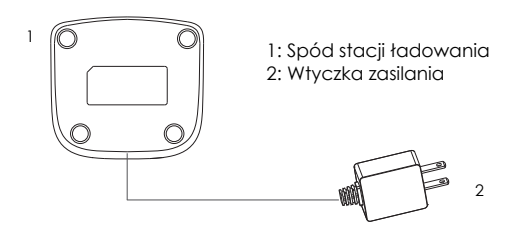

#### **Słuchawka:**

- Otwórz komorę baterii (patrz poniżej).
- Włóż baterie, zachowując odpowiednią polaryzację  $(+$  oraz -).
- Zamknij komorę baterii.
- Przed pierwszym użyciem słuchawki należy w pełni naładować baterię.

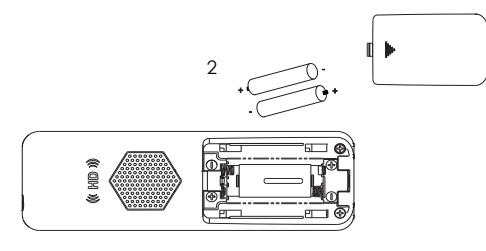

3 1: Pokrywa komory baterii 2: Baterie 3: Tył słuchawki

1

# **Rejestracja urządzenia DP720 na urządzeniu DP750**

Poniższe instrukcje należy wykonywać, odnosząc się do rysunku. Parowanie DP720/DP750 musi odbywać się w określonych przedziałach czasu.

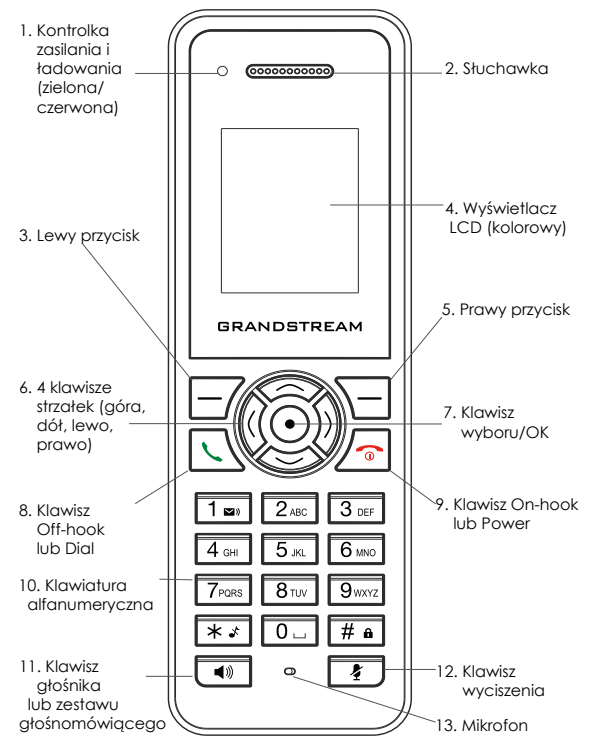

#### **Działanie urządzenia DP750:**

Istnieją dwa sposoby wywołania sesji rejestracji radiowej:

 1. Włącz urządzenie DP750, poczekaj, aż się uruchomi, a ikona *Radio* po prawej stronie zacznie migać.

#### *LUB*

 2. Naciśnij i przytrzymaj przycisk *Radio/Page* przez 7 sekund do momentu, aż ikona *Radio* zacznie migać.

#### **Obsługa urządzenia DP720:**

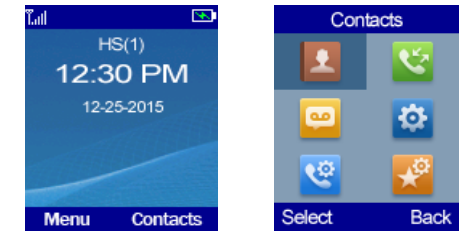

- 1. Naciśnij przycisk *On-hook/Power* w celu włączenia urządzenia DP720.
- 2. Naciśnij opcję "Menu" *(przycisk po lewej stronie)*, aby wyświetlić menu operacyjne.
- 3. Naciskaj klawisze *strzałek (góra, dół, prawo, lewo)*, aby przemieścić kursor do ikony "Settings", a następnie naciśnij opcję "Select" *(przycisk po lewej stronie).*
- 4. Przejdź do opcji "Registration", a następnie naciśnij opcje "Select" (przycisk po lewej stronie).
- 5. Przejdź do opcji "Register", a następnie naciśnij opcję "Select" *(przycisk po lewej stronie)*, gdy ikona *Radio urządzenia* DP750 miga.
- 6. Wybierz opcję "BaseX" (X=1–4) odpowiadającą żądanej stacji bazowej DP750, a następnie naciśnij opcję "Subscribe" *(przycisk po lewej stronie)*, aby przeprowadzić rejestrację.
- 7. Urządzenie DP720 wyszuka pobliskie stacje bazowe i wyświetlony zostanie kod RFPI znalezionego urządzenia DP750.
- 8. Naciśnij opcję "Subscribe" *(przycisk po lewej stronie)*, aby przeprowadzić parowanie z wyświetlonym urządzeniem DP750.
- 9. Na wyświetlaczu LCD urządzenia DP720 wyświetlony zostanie komunikat "Easy Pairing", a po pomyślnym ukończeniu czynności wyemitowany zostanie dźwięk. Następnie przywrócony zostanie ekran główny, na którym wyświetlona zostanie nazwa słuchawki oraz numer przypisany przez zarejestrowaną stację bazową.

#### **UWAGA:**

*Należy upewnić się, że ikona Radio na urządzeniu DP750 miga przed naciśnięciem opcji "Subscribe" w Etapie 6. Jeśli ikona Radio w urządzeniu DP750 nie miga, zapoznaj się z powyższymi krokami obsługi dotyczącymi urządzenia DP750.*

#### **KONFIGURACJA SIECIOWA URZĄDZENIA DP750**

Gry ikona *Network* urządzenia DP750 świeci się ciągłym niebieskim światłem (oznaczającym gotowość sieci), użytkownik może skonfigurować urządzenie DP750, przechodząc do jego adresu IP z poziomu przeglądarki.

Jeśli urządzenie DP720 pomyślnie sparowano z urządzeniem DP750, użytkownik może uzyskać adres IP urządzenia DP750 w sposób opisany poniżej.

#### **Kroki do uzyskania adresu IP urządzenia DP750 za pośrednictwem sparowanego urządzenia DP720:**

- 1. Naciśnij opcje "Menu" *(przycisk po lewej stronie)*, aby wyświetlić menu operacyjne.
- 2. Naciskaj klawisze *strzałek (góra, dół, prawo, lewo)*, aby przemieścić kursor do ikony "Setting", a następnie naciśnij opcję "Select" *(przycisk po lewej stronie)*.
- 3. Naciśnij klawisz strzałki *w górę*, aby przejść do opcji Info, a następnie naciśnii opcie "Select".
- 4. Na ekranie LCD zostanie wyświetlona informacja o urządzeniu DP720. Przy użyciu klawiszy *strzałek*, przemieść kursor w dół, aby wyświetlić adres IP urządzenia DP750.
- 5. Wpisz adres IP urządzenia DP750 w przeglądarce.
- 6. Domyślna nazwa użytkownika i hasło dla administratora to "admin/admin".

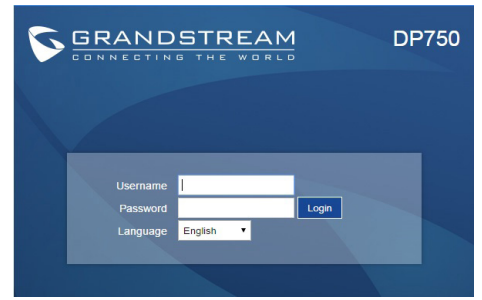

#### **UWAGA:**

*Do skonfigurowania urządzenia DP750 wymagane są następujące informacje:*

- *adres IP, maska podsieci oraz IP bramy w przypadku korzystania ze statycznego IP (domyślnie przez DHCP)*
- *serwer SIP i/lub adres IP lub FQDN serwera proxy dla łączności wychodzącej*
- *dane użytkownika (subskrybenta): identyfikator użytkownika, identyfikator uwierzytelniania, hasło itp.*
- *Urządzenie DP750 obsługuje funkcję "Plug-n-Call", jeśli dostawca usług telefonicznych i internetowych zapewnia usługę automatycznej konfiguracji zdalnej. Należy upewnić się, że urządzenie DP750 jest połączone z Internetem (DHCP lub statyczny adres IP w sieci połączonej z Internetem), jeśli funkcja została włączona. Konfiguracja nastąpi automatycznie przez zdalne serwery dostawcy usług podczas włączenia urządzenia DP750.*
- *Informacje o dodatkowych ustawieniach, które mogą być niezbędne do konfiguracji urządzenia DP750, można uzyskać, kontaktując się z dostawcą usług.*

Bardziej szczegółowe instrukcje można uzyskać po pobraniu Instrukcji obsługi i zapoznaniu się z często zadawanymi pytaniami:

*http://www.grandstream.com/products*